ΠΤΥΧΙΑΚΗ ΕΡΓΑΣΙΑ ΠΡΑΝΤΖΟΥ ΕΛΠΙΔΑ SOCIAL VOLUNTEERS

ΙΟΥΝΙΟΣ 2013

## **ΠΡΟΛΟΓΟΣ**

Η δημιουργία της εφαρμογής αυτής και κατ' επέκταση της εργασίας, στηρίζεται κυρίως πάνω σε δύο βασικούς τομείς: αρχικά στον εθελοντισμό που είναι η αυθόρμητη, ευσυνείδητη και ανιδιοτελής προσφορά της ανθρώπινης ενέργειας για την αντιμετώπιση των προβλημάτων του πλησίον. Αποτελεί μια κινητήρια δύναμη από άτομα ευαισθητοποιημένα σε θέματα που αφορούν την αναπηρία, που νιώθουν την ανάγκη να προσφέρουν στο κοινωνικό σύνολο και να κάνουν πράξη τα πιστεύω τους, γνωρίζοντας τα όρια, τις ικανότητες και τις δυνάμεις τους. Ο δεύτερος τομέας είναι τα ΑΜΕΑ. Άτομα δηλαδή που δεν μπορούν να εξασφαλίσουν μόνα τους όλες ή ένα μέρος από τις ανάγκες μιας φυσιολογικής, ατομικής ή κοινωνικής ζωής λόγω κάποιου εκ γενετής ή επίκτητου σωματικού ή διανοητικού μειονεκτήματος. Βασικός σκοπός της εφαρμογής είναι η βοήθεια των ΑΜΕΑ μέσω του εθελοντισμού χρησιμοποιώντας την εφαρμογή αυτή. Αξίζει επίσης να σημειωθεί ότι είναι απαραίτητη η χρήση του facebook, διότι τα ΑΜΕΑ που έχουν επιλέξει να φοιτήσουν στην συγκεκριμένη σχολή, σαφώς και θα έχουν και μια βασική σχέση με το διαδίκτυο και το facebook. Εν κατακλείδι, η σωστή αξιοποίηση τω δυνατοτήτων της εφαρμογής αυτής από τους εθελοντές και τα ΑΜΕΑ θα προσφέρει σίγουρα μεγάλη βοήθεια στους δεύτερους και τη μεγάλη χαρά της προσφοράς στους πρώτους.

#### **ΠΕΡΙΛΗΨΗ**

Η εργασία αυτή προσφέρει στα ΑΜΕΑ του ΑΤΕΙΘ με εύκολο και γρήγορο τρόπο βοήθεια, για την μετακίνηση τους μέσα στο ΤΕΙ και για την παρακολούθησή των μαθημάτων τους. Αποτελείται από πολλές σελίδες, όπου καλούνται κατάλληλα η μία σε συνδυασμό με την άλλη για να εξυπηρετούνται οι χρήστες. Αρχικά, εμφανίζεται η σελίδα index.php που εμφανίζει ένα εισαγωγικό κείμενο για την εφαρμογή. Με τις κατάλληλες ενέργειες του χρήστη, εφαρμόζεται μια διαδραστικότητα για να είναι η πλοήγηση στην εφαρμογή πιο ευχάριστη.

Στα επόμενα κεφάλαια περιγράφονται οι βασικότερες έννοιες της εφαρμογής και αναλύονται τα βασικότερα χαρακτηριστικά. Στην εισαγωγή αναλύεται η σχέση των ΑΜΕΑ με την τεχνολογία. Το 1<sup>ο</sup> κεφάλαιο κάνει μια εισαγωγή στην εφαρμογή και μιλάει για τα μέσα κοινωνικής δικτύωσης και την βοήθεια που προσφέρουν στα ΑΜΕΑ και την έννοια και την ανάγκη του εθελοντισμού στην κοινωνία μας.

Στο 2° κεφάλαιο γίνετε περινραφή του τρόπου σύνδεσης της εφαρμογής με κάποιων χαρακτηριστικών του facebook.

Στο 3 <sup>ο</sup> κεφάλαιο αναφέρονται κάποιες παρόμοιες εφαρμογές που υπάρχουν στο facebook έχουν όλες το κοινό χαρακτηριστικό του εθελοντισμού.

Στο 3°, 4° 5° και 6° κεφάλαιο αναλύονται οι απαιτήσεις της εφαρμογής, γίνεται ο σχεδιασμός της βάσης δεδομένων και των σελίδων. Αναφέρονται επίσης κάποια τεχνικά χαρακτηριστικά σχετικά με την σύνδεση της εφαρμογής με το facebook.

Το 7<sup>ο</sup> κεφάλαιο αποτελεί μια περιγραφή του πώς λειτουργεί η εφαρμογή μαζί με εικόνες για να είναι πιο εύκολο σε κάποιον να μπορέσει να καταλάβει τι πρέπει να κάνει.

Τέλος, υπάρχει ένας επίλογος μαζί με προτάσεις που καταλήγουν σε κάποια συμπεράσματα που δείχνει την αξία αυτής της εφαρμογής όσο για τους ΑΜΕΑ, τόσο και για τους εθελοντές.

## **ΠΕΡΙΛΗΨΗ ΣΤΑ ΑΓΓΛΙΚΑ**

This paper offers disabled the TEI in an easy and quick way to help, to move through the TEI and the monitoring of their courses. It consists of several pages, where they are appropriately combined with one another to serve the users. Originally index.php page appears that displays an introductory text for the application. With the appropriate user actions, applies a interactivity to the navigation application more enjoyable.

Subsequent chapters describe the basic concepts of application and analyzed the main features. The introduction discusses the relationship of people with disabilities with technology. The first chapter makes an introduction to the application and talking about social media and the help they offer to people with disabilities and the meaning and necessity of volunteering in our society.

In Chapter 2 Become description of how to connect the application with some features of facebook.

In the third chapter identifies some similar applications on facebook all have the common characteristic of volunteering.

In the 3rd, 4th 5th and 6th chapter analyzes the requirements of the application, becomes the database design and pages. Also mentioned some technical characteristics about online application with facebook.

The seventh chapter is a description of how the application works with images to make it easier to someone to be able to understand what to do.

Finally, there is an option with proposals to deliver some conclusions showing the value of this application as for the disabled, so for those volunteers.

## **ΕΥΧΑΡΙΣΤΙΕΣ**

Αρχικά, θα ήθελα να ευχαριστήσω τον κ. Κουρουπέτρογλου που σκέφτηκε και μου πρότεινε αυτό το θέμα. Από την αρχή ενθουσιάστηκα και του ζήτησα να το επιλέξω για να κάνω την πτυχιακή μου εργασία. Ακόμη τον ευχαριστώ που με βοήθησε πολύ από την αρχή έως το τέλος, καθ' όλη την διάρκεια μέχρι να τελειώσω την εργασία.

Ακόμη θέλω να ευχαριστήσω την ομάδα ΑΜΕΑ του ΤΕΙ που μας βοήθησε να καταλάβουμε πόσο σημαντικό είναι το έργο που κάνουνε όλοι στο χώρο αυτό και να σημειώσουμε τις ανάγκες που υπάρχουν και με αυτό τον τρόπο να μπορέσουμε κι εμείς να βοηθήσουμε όσο περισσότερο μπορούμε σε αυτό το πολύ όμορφο έργο που διαπράττεται.

Τέλος ευχαριστώ πολύ το Σώμα Φίλων ΑΜΕΑ για την βοήθεια του τόσο στο να μπορέσω κι εγώ να γίνω εθελόντρια για κάποιο χρονικό διάστημα, όσο και για αυτά που έμαθα όσον αφορά τα ΑΜΕΑ και τον εθελοντισμό.

## **ΠΕΡΙΕΧΟΜΕΝΑ**

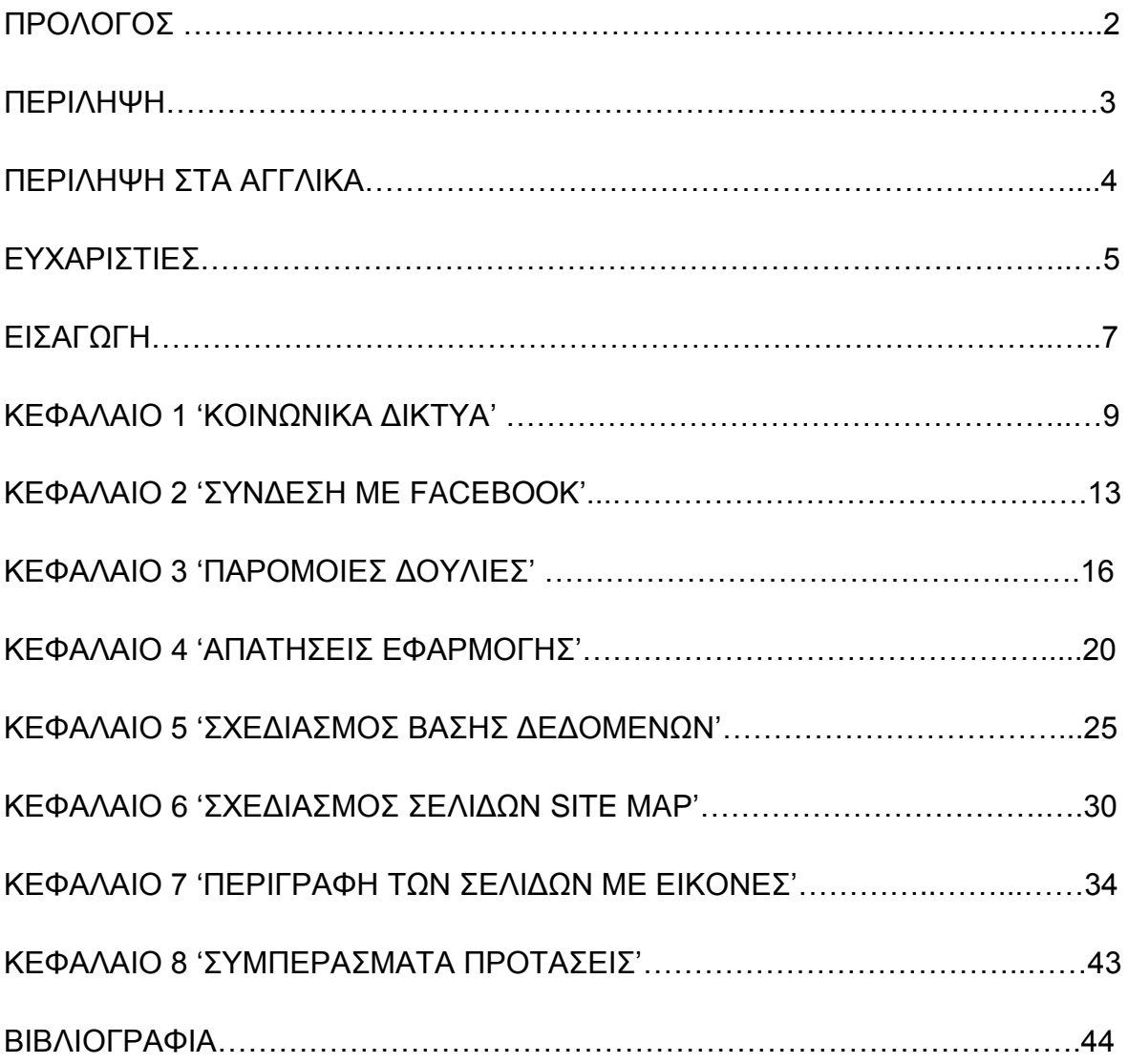

## **ΕΙΣΑΓΩΓΗ**

Όπως όλοι γνωρίζουμε, η τεχνολογία πλέον έχει εισβάλλει στη ζωή μας. Αυτό είναι ένα πολύ μεγάλο πλεονέκτημα αρκεί όμως να το διαχειριστούμε σωστά, διότι κρύβει και πολλούς κίνδυνους.

Αυτός ο μεγάλος κλάδος έχει βοηθήσει πάρα πολύ και τα άτομα με ειδικές ανάγκες. Παραδείγματος χάριν υπάρχουν ειδικά προγράμματα και εφαρμογές που είναι εξειδικευμένα για κάθε είδους αναπηρία που μπορούν να βοηθήσουν τα συγκεκριμένα άτομα στην καθημερινότητά τους, μαθαίνοντας μέσω αυτών των προγραμμάτων. Συγκεκριμένα, για άτομα τα οποία έχουν προβλήματα όρασης υπάρχουν προγράμματα που μετατρέπουν αυτά που γράφουν στο σύστημα Braille, ώστε να μπορούν να διαβάζουν οτιδήποτε θέλουν μέσω του υπολογιστή. Ακόμη υπάρχουν προγράμματα που μετατρέπουν τη φωνή σε κείμενο για τα άτομα με μειωμένη όραση. Στην συνέχεια, για άτομα με αυτισμό υπάρχουν τα ipad, μια τεχνολογία τελευταίας γενιάς. Ορισμένες περιπτώσεις παιδιών με αυτισμό κατάφεραν να εκφράσουν τις σκέψεις τους στους γονείς τους, μέσα από τέτοιες συσκευές και άλλα μπόρεσαν να αποκτήσουν δεξιότητες που αφορούν την καθημερινότητα τους, όπου δυσκολεύονταν για χρόνια.

Επίσης υπάρχουν προγράμματα που παρουσιάζουν ένα μικρόκοσμο και έτσι τα ΑΜΕΑ μέσω αυτού του εικονικού κόσμου μπορούν να πλοηγηθούν σε ένα εναλλακτικό, τον όποιο μπορούν να το μάθουν με ασφάλεια και ευκολία. Αν π.χ. πάει καποιος σε ένα super market δεν μπορεί να μπει μέσα και να κινηθεί όπως θέλει ανεξέλεγκτα. Θα πρέπει να ψωνίσει όσα χρειάζεται και να περιμένει στην σειρά του ταμείου και όταν έρθει η σειρά του να πληρώσει, να περιμένει την απόδειξη του και έπειτα να φύγει. Για κάποιον ο οποίος δεν έχει πάει στο super market μόνος του και δεν γνωρίζει αυτούς τους κανόνες, υπάρχει μια εφαρμογή που μέσω ενός παιχνιδιού μπορεί να μάθει τους ανάλογους κανόνες και να πάει στο super market χωρίς να δημιουργήσει και να του δημιουργηθεί κανένα πρόβλημα, γνωρίζοντας πλέον την διαδικασία που πρέπει να ακολουθήσει για να ψωνίσει αυτά που θέλει. Τέτοιες εφαρμογές υπάρχουν πάρα πολλές που μπορούν να κάνουν κάθε άτομο να ενταχθεί στην κοινωνία χωρίς να αντιμετωπίσει

προβλήματα κοινωνικού αποκλεισμού, επειδή δεν γνωρίζει κάποιες βασικές αρχές και κανόνες της κοινωνίας. Έτσι και τα άτομα με νοητική αναπηρία μπορούν να μάθουν τον κόσμο μέσα από παιχνίδια τα οποία προωθούν την ένταξης τους στον κόσμο που ζουν.

Επίσης θα πρέπει να σημειωθεί ότι κάθε χρόνο όλες αυτές οι εταιρίες επενδύουν πολλά εκατομμύρια ευρώ σε εφαρμογές και προγράμματα, προσφέροντάς τα σε όλους εμάς, χωρίς όμως να κάνουν το ίδιο και για τα άτομα με ειδικές ανάγκες. Θα μπορούσαν οι εφαρμογές για τα ΑΜΕΑ να είναι πολλές περισσότερες, δίνοντας ακόμα πιο πολλές ευκαιρίες για να είναι ένα μέρος του κόσμου μας χωρίς διακρίσεις και περιορισμούς. Ας ελπίσουμε ότι η τεχνολογία, που όσο περνούν τα χρόνια και κάθε μέρα βελτιώνεται και πιο πολύ, θα βοηθήσει όλους μας ώστε να χτίσουμε μια κοινωνία χωρίς αποκλεισμούς και περιορισμούς.

# **ΚΕΦΑΛΑΙΟ 1 ΚΟΙΝΩΝΙΚΑ ΔΙΚΤΥΑ - ΕΘΕΛΟΝΤΙΣΜΟΣ**

Με αφορμή την εισαγωγή αρκετών ατόμων με αναπηρία (ΑΜΕΑ) στο τμήμα Πληροφορικής του ΑΤΕΙΘ, επιλέχθηκε ως θέμα αυτής της πτυχιακής εργασίας, η δημιουργία μιας εφαρμογής. Πιο συγκεκριμένα, ο σκοπός είναι μέσα από αυτήν την εφαρμογή και σε συνδυασμό με την ανάπτυξη της διαδικασίας του εθελοντισμού, να επιτευχθεί η καλύτερη δυνατή βοήθεια σε διάφορους τομείς για τα άτομα αυτά όπως αναφέρεται και στον τίτλο της εργασίας (''Η χρήση κοινωνικών δικτύων για εφαρμογή διευκόλυνσης παροχής εθελοντικής βοήθειας σε ΑΜΕΑ'').

Αναλυτικότερα, μέσω της εφαρμογής αυτής, δίνεται η δυνατότητα στο άτομο με Αναπηρία, χρησιμοποιώντας το λογαριασμό του facebook, να σημειώσει το πρόβλημα του και στη συνέχεια ο εθελοντής να δει τα προβλήματα όλων των ΑΜΕΑ και να δώσει λύση σε όποια από αυτά έχει τη δυνατότητα.

Αποτελεί ένα πολύτιμο εργαλείο με βασικό σκοπό η χρήση του να είναι εύκολη ώστε να μπορούν οι ενδιαφερόμενοι να καταλαβαίνουν και να την αξιοποιούν γρήγορα. Επίσης βασικός σκοπός είναι το περιβάλλον της εφαρμογής να είναι φιλικό και ευχάριστο ώστε να προσελκύσει όσο το δυνατόν περισσότερα ΑΜΕΑ, αλλά και ακόμα περισσότερους εθελοντές.

Τα κοινωνικά δίκτυα (Facebook, Twitter, MSN κ.α.) εκφράζουν την ανάγκη των ανθρώπων να δημιουργούν συνδέσμους με άλλα άτομα με τα οποία μοιράζονται κάποια κοινωνικό χαρακτηριστικό. Θα μπορούσαν να είναι φίλοι μιας γειτονιάς, ή μαθητές μιας τάξης ή αθλητές μιας ομάδας. Κάποιο μέλος μιας τέτοιας κοινωνικής ομάδας, μπορεί να συνδέεται με κάποιο μέλος μιας άλλης κοινωνικής ομάδας και έτσι γίνεται ο σύνδεσμος μεταξύ των δύο ομάδων. Ένα από τα βασικά χαρακτηριστικά ενός δικτύου είναι οι δεσμοί μεταξύ των μελών του. Στα ανθρώπινα δίκτυα όταν ένας άνθρωπος είναι «κακός» απομονώνεται από την κοινωνία και περιθωριοποιείται, ενώ ένας «καλός» άνθρωπος γίνεται εύκολα μέλος μιας κοινωνικής ομάδας. Άρα η καλοσύνη μπορεί να θεωρηθεί σαν ένας δεσμός που δημιουργεί ένα κοινωνικό δίκτυο, άρα λοιπόν ας καταλήξουμε στο

συμπέρασμα ότι τα κοινωνικά δίκτυα είναι καλά και φυτώρια θετικών στοιχείων γα την ομάδα και την κοινωνία γενικότερα.

Τα κοινωνικά δίκτυα έχουν πολλά πλεονεκτήματα. Πρώτα από όλα είναι ένας εύκολος τρόπος επικοινωνίας για όλους τους ανθρώπους και ειδικά για τους νέους. Λόγω του λιγοστού ελεύθερου χρόνου οι νέοι καταφεύγουν στο διαδίκτυο για να επικοινωνήσουν με τους φίλους τους και έτσι βρίσκουν την ευκαιρία να εκφράσουν πιο εύκολα τα συναισθήματα τους και να ξεδιπλώσουν τον εσωτερικό τους κόσμο, κάτι που είναι αρκετά πιο δύσκολο να γίνει πρόσωπο με πρόσωπο. Ακόμη, για άτομα τα οποία μένουν σε μικρότερες περιοχές έξω από τις μεγάλες πόλεις, το να καταφύγουν στο διαδίκτυο και να επικοινωνήσουν με άλλα άτομα της ηλικίας τους, δίνει λύση στο πρόβλημα τους.

Επίσης, μέσω των κοινωνικών δικτύων, οι άνθρωποι μπορούν να έχουν άμεση και γρήγορη πρόσβαση στις πληροφορίες που θέλουν. Οι ειδήσεις μαθαίνονται αμέσως μέσω των φίλων τους (και όχι μόνο) με την πρώτη ματιά που θα επιχειρήσει κανείς να ανοίξει το facebook. Αυτό βέβαια δεν είναι και τόσο θετικό, από την πλευρά του ότι οι νέοι έχουν σταματήσει να βλέπουν ειδήσεις και να διαβάζουν εφημερίδες. Δεν μένουν όμως ανενημέρωτοι, αφού με την επικοινωνία με τους φίλους τους μέσω των κοινωνικών δικτύων, ενημερώνονται για όλα όσα γίνονται. Ακόμη, έχοντας φίλους και από άλλες χώρες ακόμα και Ηπείρους, μπορούν αν ενημερώνονται και για το τι συμβαίνει σε εκείνες τις περιοχές.

Ακόμη, μέσω των κοινωνικών δικτύων οι νέοι ψυχαγωγούνται περνώντας ευχάριστα την ώρα τους και μοιράζοντας εμπειρίες με τους φίλους τους, παίζοντας πολλά παιχνίδια και ακόμα μαθαίνοντας και πράγματα μέσω κάποιων εφαρμογών. Ένα ακόμα σημαντικό πλεονέκτημα των κοινωνικών δικτύων είναι και το χαμηλό κόστος. Ένας νέος μπορεί με κάποια χρήματα το μήνα να του προσφέρεται απεριόριστη χρήστη του διαδικτύου κάτι που είναι πολύ πιο οικονομικό από το να πάει για έναν καφέ πληρώνοντας πολλά χρήματα ή πηγαίνοντας στην αγορά και αγοράζοντας διάφορα πράγματα που τελικά και ο ίδιος διαπιστώνει ότι δεν του ήταν απαραίτητα.

Όμως δεν μπορούμε να παραλείψουμε να αναφέρουμε ότι τα κοινωνικά δίκτυα κρύβουν και πολλούς κινδύνους. Ο πρώτος και σημαντικότερος είναι η εξάρτηση

που δημιουργείται μεταξύ του χρήστη και του διαδικτύου, και συγκεκριμένα του κοινωνικού δικτύου που χρησιμοποιεί περισσότερο. Είναι γνωστό πλέον ότι πολλοί νέοι προσπαθούν να απεξαρτητοποιηθούν από την εξάρτηση αυτή που έχουν πηγαίνοντας σε ειδικούς ψυχολόγους και γιατρούς από τα 15 τους χρόνια! Είναι τρομερά δύσκολο να κρατήσει κάποιος σε αυτήν την ηλικία μια ισορροπία μη μπορώντας να σκεφτεί τις συνέπειες που θα έχει μετά για την ζωή του αυτή η κατάχρηση. Πολλές φορές αγνοούν τα μαθήματα τους, ξοδεύοντας πολύ χρόνο στα κοινωνικά δίκτυα, με αποτέλεσμα οι αποδώσεις στις σχολικές τους υποχρεώσεις να πέφτουν σε τρομερά χαμηλά επίπεδα.

Ένας ακόμη κίνδυνος που κρύβουν τα κοινωνικά δίκτυα είναι η εκμετάλλευση των ανηλίκων που γίνεται από μεγαλύτερους ανθρώπους. Οι ανήλικοι, γνωρίζοντας τους κινδύνους που υπάρχουν και μη θέλοντας να μάθουν κάτι παραπάνω γι' αυτό, δίνουν τα στοιχεία τους σε άγνωστους συχνά ανθρώπους, προκαλώντας σοβαρά προβλήματα σε αυτούς και τις οικογένειες τους. Δεν είναι λίγα τα παραδείγματα αυτά που πολλές φορές μια «φιλική σχέση» κατέληξε σε φοβερό έγκλημα. Επίσης, μπορεί κανείς να ανεβάσει φωτογραφίες, να δώσει σε κάποιον άγνωστο το τηλέφωνο του ή και να δώσει κάποιο ραντεβού σε κάποιο μέρος επικίνδυνο χωρίς να έχει προνοήσει τον κίνδυνο που ελλοχεύει και μπορεί να εμφανιστεί ανά πάσα στιγμή.

Αναμφισβήτητα, τα μέσα κοινωνικής δικτύωσης διαθέτουν πολλά πλεονεκτήματα για τους νέους και όχι μόνο χρήστες τους αλλά μπορούν και να αποβούν μοιραία για όσους δεν έχουν την κρίση να τα χειριστούν σωστά.

Η έννοια του εθελοντισμού συνδέεται με την αλληλεγγύη και την ανιδιοτελή προσφορά. Ο εθελοντισμός εκφράζεται με πολλούς τρόπους, ο καθένας από αυτούς με τη δική του φυσιογνωμία και μέθοδο δράσης. Κοινό χαρακτηριστικό όμως όλων είναι η συνδρομή τους στην προάσπιση των θεμελιωδών δικαιωμάτων. Στη σύγχρονη εποχή ο εθελοντισμός έχει καθιερωθεί ως ο θεσμός εκείνος, που συμβάλει στην αντιμετώπιση των κοινωνικών, οικονομικών και περιβαλλοντικών προβλημάτων και καλείται να αναπληρώσει τα κενά που δημιουργεί η αδυναμία του κράτους και οι μηχανισμοί της αγοράς. Στο πλαίσιο αυτό στη χώρα μας τα τελευταία χρόνια έχουν κάνει την εμφάνισή τους πολλές Μη κυβερνητικές Οργανώσεις με πληθώρα εθελοντικών δράσεων και κύρια πεδία

εφαρμογής το περιβάλλον, τον πολιτισμό, τις κοινωνικές υπηρεσίες. Σε κάθε πεδίο εφαρμογής οι μη κυβερνητικές οργανώσεις, είτε έχουν μορφή ιδρύματος. αστικής / μη κερδοσκοπικής εταιρείας, σωματεία ή συλλόγους στηρίζουν τη δράση τους στην εθελοντική προσφορά των μελών τους. Οι εθελοντές προέρχονται από οποιοδήποτε κοινωνικό-οικονομικό στρώμα της κοινωνίας. Αν λάβουμε υπόψη ότι ένας εθελοντής μπορεί να είναι οποιασδήποτε ηλικίας, οικονομικής κατάστασης, ακαδημαϊκού υπόβαθρου, τότε μπορούμε εύκολα να ισχυριστούμε ότι σχεδόν όλοι οι πολίτες μπορούν να είναι υποψήφιοι εθελοντές.

Εθελοντής είναι ο πολίτης εκείνος που προσφέρει ανιδιοτελώς τον ελεύθερο του χρόνο ή τη γνώση του για χρήσιμες δράσεις προς όφελος άλλων, χωρίς να περιμένει αντάλλαγμα. Με αυτή την έννοια ο εθελοντισμός ταυτίζεται με τη φιλανθρωπία, όπως χρησιμοποιήθηκε κατά την κλασική εποχή κυρίως για να αποδώσει μια καινούργια αρετή, την αγάπη για το συνάνθρωπο.

Ο εθελοντισμός δεν είναι απλά ένας όρος, είναι στάση ζωής και δρα εποικοδομητικά στο κοινωνικό στερέωμα καθώς αφορά όλους ανεξάρτητα από κοινωνικές και οικονομικές διακρίσεις, προάγει την ενεργή συμμετοχή των πολιτών στην προάσπιση των θεμελιωδών τους δικαιωμάτων και ενδυναμώνει την κοινωνική αλληλεγγύη και συνοχή.

Συγκεκριμένα εμείς θα αναφερθούμε στο facebook, μέσω του οποίου λειτουργεί η εφαρμογή που δημιουργήθηκε για να βοηθήσει τα ΑΜΕΑ του τμήματος μας. To facebook παρέχει πολλές δυνατότητες στους χρήστες του εξυπηρετώντας τους και βοηθώντας τους να λύσουν κάποια προβλήματα τους γρήγορα και όσο το δυνατόν πιο εύκολα. Όπως έχει αναφερθεί και πιο πάνω, στην εφαρμογή που δημιουργήθηκε, εξυπηρετούνται τα ΑΜΕΑ του τμήματος προσθέτοντας την ανάγκη που έχουν και οι εθελοντές υλοποιούν τις ανάγκες που μπορούν. Στα επόμενα κεφάλαια θα παρουσιαστεί ο τρόπος που γίνεται αυτή η επικοινωνία των ΑΜΕΑ και των εθελοντών.

## **ΚΕΦΑΛΑΙΟ 2 ΣΥΝΔΕΣΗ ΜΕ FACEBOOK**

Στο κεφάλαιο αυτό θα περιγραφεί ο τρόπος με τον οποίο έγινε η σύνδεση της σελίδας μας με το facebook, αναφέρεται στο authentication του facebook, στο τι στοιχεία χρειάζονται για να γίνει μια εφαρμογή αλλά και για κάποια ακόμη θέματα και πράγματα που συνδέονται με το facebook.

Αρχικά, πρέπει θα αναφερθεί ο τρόπος με τον οποίο γίνεται η σύνδεση στην εφαρμογή. Υπάρχουν τρείς τρόποι για να δημιουργηθεί μια εφαρμογή στο facebook. (https://developers.facebook.com/). Ο πρώτος τρόπος είναι για κινητές συσκευές (iphone ή όχι), ο δεύτερος τρόπος είναι να γίνει η εφαρμογή μέσα στο facebook και να φαίνεται στο περιβάλλον του facebook και ο τρίτος είναι για ιστοσελίδες που είναι χωριστές αλλά γίνεται σύνδεση από το facebook. Εμείς επιλέξαμε την 3<sup>η</sup> επιλογή δημιουργώντας μια ξεχωριστή σελίδα, ανεξάρτητη από το facebook, όμως η σύνδεση είναι απαραίτητο να γίνει μέσω facebook. Θα μπορούσαμε να χρησιμοποιούσαμε και τον 2° τρόπο, όμως ο server του ερωδιού δεν είχε τη δυνατότητα να υποστηρίξει το πρωτόκολλο https, κάτι που είναι απαραίτητο για να μπορέσει μια εφαρμογή να λειτουργήσει μέσα στο facebook. Οπότε προκύπτει και πάλι το συμπέρασμα ότι δεν μπορεί να χρησιμοποιήσει την εφαρμογή κάποιος που δεν έχει λογαριασμό στο facebook. Αυτό μπορεί να δημιουργήσει πρόβλημα σε κάποιον που δεν έχει λογαριασμό facebook, αλλά πιστεύουμε ότι δε θα είναι πολλοί αυτοί που θα δυσκολευτούν, διότι ελάχιστοι είναι αυτοί που δεν έχουν πλέον. Η σύνδεση της εφαρμογής με το facebook μας βοήθησε στο ότι κάποια στοιχεία παίρνονται από τον λογαριασμό που διαθέτει ο χρήστης στο facebook για να αποφύγουμε κάποια πιθανά λάθη πληκτρολόγησης (όνομα, επίθετο, email). Στο βασικό μενού, στην αρχική σελίδα υπάρχει η επιλογή LoginWithFacebook. Πατώντας εκεί ο χρήστης, εμφανίζεται μια σελίδα του facebook που μπορεί να δώσει τα στοιχεία του για να μπορέσει να κάνει login. Αφού περάσει αυτό το στάδιο, μπορεί πλέον να έχει πρόσβαση στην εφαρμογή.

Το χαρακτηριστικό που προσδιορίζει μοναδικά κάθε χρήστη στο facebook είναι το id του. Έτσι, όταν κάποιος κάνει login στην εφαρμογή, αμέσως δημιουργείται ένα SESSION το οποίο αποθηκεύει το id του χρήστη στην μεταβλητή \$user\_id που δείχνε κάθε φορά το id του χρήστη που είναι τώρα

συνδεδεμένος στην εφαρμογή. Με την σύνδεση κάποιου στην εφαρμογή δεν αποθηκεύεται μόνο το id του αλλά και το όνομα, επίθετο και email μέσω των τριών SESSION που υπάρχουν για αυτές τις μεταβλητές. Έτσι, για τον καθένα που έχει κάνει login μπορούμε ανά πάσα στιγμή να ξέρουμε αυτά τα στοιχεία του, τα οποία τα έχουμε πάρει από τον λογαριασμό του στο facebook.

Για την δημιουργία όμως της εφαρμογής θα μιλήσουμε τώρα. Όταν κάποιος θέλει να δημιουργήσει μια εφαρμογή, αφού έχει διαλέξει έναν από τους τρείς τρόπους που αναφέραμε παραπάνω, πηγαίνει στην σελίδα <https://developers.facebook.com/apps/> και διαλέγει την επιλογή: δημιουργία νέας εφαρμογής. Αρχικά, θα του ζητηθεί να συμπληρώσει το όνομα της εφαρμογής και τη διαδρομή που θα ανεβάζει τα αρχεία του στην εφαρμογή αυτή (το path του server). Με το που γίνει η δημιουργία της εφαρμογής, δίνονται δύο κλειδιά από το facebook (ένα app\_id και ένα app\_secret) που είναι μοναδικά για κάθε εφαρμογή. Στην συνέχεια πρέπει ο διαχειριστής να συμπληρώσει κάποια στοιχεία για την εφαρμογή. Όταν το sandbox mode είναι ενεργοποιημένο, σημαίνει ότι η εφαρμογή είναι κλειστή προς όλους τους χρήστες εκτός από τον administrator. Οπότε όταν ο διαχειριστής αποφασίσει να ανοίξει την εφαρμογή του και να μπορούν όλοι να την χρησιμοποιήσουν, θα πρέπει να κάνει το sandbox mode 'ΟΧΙ'.

Επειδή εμείς, όπως είπαμε, διαλέξαμε να κάνουμε την εφαρμογή μας σε ξεχωριστή σελίδα, χρειαστήκαμε τις παρακάτω πληροφορίες https://developers.facebook.com/docs/guides/web/. Για να χρησιμοποιήσει κανείς και javascript πρέπει να έχει εγκαταστήσει στο server, στο μέρος που θα ανέβαιναν και τα υπόλοιπα αρχεία, το Facebook SDK for Javascript που είναι μια βιβλιοθήκη, για να μπορέσουμε να χρησιμοποιήσουμε κάποια buttons που είναι του facebook π.χ. το Login Button. Εμείς δεν χρησιμοποιήσαμε καθόλου javascript μέσα στον κώδικά μας για να είναι ακόμη πιο απλό και πιο εύκολο και όλα έγιναν με PHP. Για το λόγο αυτό το 'LoginWothFacebook' φαίνεται σαν απλό κείμενο και όχι με τη μορφή που θα μπορούσε όπως θα την είχε στο facebook

Login with facebook

. Αυτό το κάναμε για να μην χρησιμοποιήσουμε καθόλου

javascript, κάτι που θα το έκανε σίγουρα περισσότερο περίπλοκο και δυσκολότερο στη χρήση.

Επίσης, το facebook χρησιμοποιεί μια γλώσσα ερωτημάτων FQL (Facebook Query Language) που έχουν τη δυνατότητα να επιστρέψουν κάποια στοιχεία που

αφορούν κάποιον χρήστη π.χ. πόσα like έχει κάνει σε μια εικόνα κάποιος χρήσης, κάποιες πληροφορίες για τα cookies ή για το status του και άλλα πολλά.

Την πρώτη φορά που κάποιος χρήστης χρησιμοποιεί την εφαρμογή, εμφανίζεται ένα παράθυρο που ρωτάει το χρήστη αν συμφωνεί με τους όρους και αν αυτός τελικά δεχτεί, τότε γίνεται η αυθεντικοποίηση του χρήστη. Αυτή η διαδικασία γίνεται μία φορά στην αρχή για να πιστοποιηθεί ότι ο χρήστης είναι έγκυρος. Αυτό γίνεται με το πρωτόκολλο ΟAuth 2.0 που χρησιμοποιείται για εφαρμογές και που δίνει την δυνατότητα στους χρήστες να αποκτήσουν πρόσβαση σε κάποιους πόρους του server.

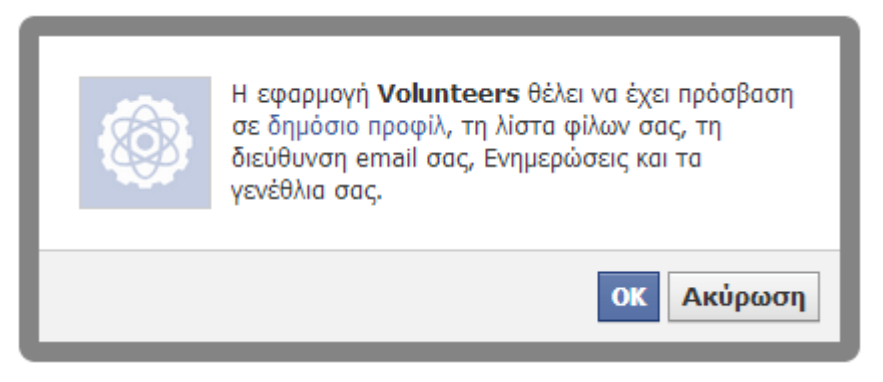

Όταν κάποιος χρήστης βρίσκεται στη φάση στο να κάνει login, ελέγχεται πρώτα αν έχει δημιουργηθεί κάποιο access\_token για να μπορέσει να συνεχίσει, αλλιώς δημιουργείται εκείνη τη στιγμή. Το access\_token δίνει κάποια δικαιώματα στον χρήστη για να μπορέσει να χρησιμοποιήσει κάποια στοιχεία από το facebook π.χ. email, notes, likes.

Τέλος, πρέπει να αναφέρουμε για το Graph API Explorer που είναι ένα πολύ χρήσιμο εργαλείο μέσω του οποίου μπορεί κανείς να δοκιμάσει, σε σχέση με το access\_token που έχει, ποια είναι αυτά τα στοιχεία που μπορεί να πάρει από κάποιον χρήστη π.χ. όνομα, email, id κ.α. (<http://developers.facebook.com/tools/explorer>).

## **ΚΕΦΑΛΑΙΟ 3**

## **ΠΑΡΟΜΟΙΕΣ ΔΟΥΛΕΙΕΣ**

Στο κεφάλαιο αυτό θα αναφερθούν κάποιες παρόμοιες εφαρμογές που υπάρχουν στο facebook και βοηθούν αντίστοιχα κάποιους άλλους ανθρώπους.

«Δικαίωμα στη ζωή, την ελευθερία, τον πολιτισμό, την τροφή, την περίθαλψη… δεν μπορείς να δεχτείς ότι υπάρχουν ακόμα άνθρωποι που δεν απολαμβάνουν αυτά τα αγαθά και είσαι έτοιμος να κάνεις τα πάντα για αυτό. Ο στόχος σου είναι η προστασία των ευάλωτων κοινωνικών ομάδων και ψάχνεις τρόπους για να διαθέσεις δημιουργικά το χρόνο σου και τις δεξιότητες σου προς όφελος όλων αυτών που δεν στάθηκαν τόσο τυχεροί όσο εσύ». To **Volunteer4Greece** είναι μία μη κερδοσκοπική προσπάθεια ιδιωτών που στοχεύει να διευκολύνει την επικοινωνία ανάμεσα στους εν δυνάμει εθελοντές με τις εθελοντικές οργανώσεις και παράλληλα να ενθαρρύνει τον εθελοντισμό, που όπως προειπώθηκε αποτελεί μία μεγάλη και σημαντικότατη κίνηση. Μέσω του site [www.Volunteer4Greece.gr](http://www.volunteer4greece.gr/) οι εθελοντές θα μπορούν να βρουν πληροφορίες για τις εθελοντικές οργανώσεις που δραστηριοποιούνται στην περιοχή και τα αντικείμενα που τους ενδιαφέρουν, τα στοιχεία επικοινωνίας τους, και τις τρέχουσες ανάγκες της για την κάλυψη εθελοντικών θέσεων εργασίας. Το Volunteer4Greece είναι μια online πλατφόρμα που επιτρέπει σε εθελοντικούς οργανισμούς να αναρτούν τις εθελοντικές θέσεις εργασίας που προσφέρουν και σε εθελοντές να κάνουν αναζητήσεις θέσεων ανά περιοχή και κατηγορία οργάνωσης. Στο Volunteer4Greece πιστεύουμε ότι εάν συνδυάσουμε το σημαντικό ανθρώπινο δυναμικό της χώρας μας με αξιόλογες μη κερδοσκοπικές πρωτοβουλίες, τα αποτελέσματα μπορούν να είναι θεαματικά για την χώρα, το κοινωνικό σύνολο και το άτομο.

Το όνομα **GloVo** προέρχεται από τα αρχικά των λέξεων Global Volunteers, που σημαίνουν Παγκόσμιοι Εθελοντές. Η GloVo είναι μια παγκόσμια πλατφόρμα εθελοντών, στην οποία άνθρωποι από όλο τον κόσμο μπορούν να εγγραφούν ως εθελοντές για κάθε είδους εκδήλωση που διοργανώνεται και να συμμετέχουν σ' αυτήν ανάλογα με την τοποθεσία του καθενός, τα ενδιαφέροντά του και τις

ικανότητές του. Επίσης οι διοργανωτές εκδηλώσεων και event μπορούν να επωφεληθούν από την ιστοσελίδα μας βρίσκοντας εθελοντές που θα απασχοληθούν στο δικό τους event- εκδήλωση. Η GloVo κέρδισε τη δεύτερη θέση, ανάμεσα σε 48 προτεινόμενες ιδέες, στον πανελλήνιο επιχειρηματικό διαγωνισμό Athens Startup Weekend University, στον οποίο συμμετείχαν 150 φοιτητές από όλη την Ελλάδα. Η κύρια ιδέα προτάθηκε από τον Κωσταπάνο Μηλιαρέση, ο οποίος μαζί με τους Χάρη Νινιό, Άρη Κωνσταντινίδη, Γιάννη Τσιμαλή, Χρήστο Παναγιώτου και Αλέξανδρο Αντιμάντο δημιούργησαν την ομάδα GloVo. Το όραμά μας είναι να δημιουργήσουμε μία παγκόσμια κοινότητα εθελοντών με συγκεκριμένες αξίες, η οποία θα προσφέρει μία μοναδική εμπειρία στους εθελοντές και ποιότητα στα events. Οι πιο σημαντικές αξίες που μας διαπνέουν είναι το Πάθος, η Υπευθυνότητα, η Ακεραιότητα, η Παρακίνηση και η Απόλαυση σε ό,τι κάνουμε.

"Μπορείτε να είστε ένα μέρος της επιτυχίας της οικοδόμησης υγιών κοινοτήτων. Είτε θέλετε να βοηθήσετε τους ανθρώπους να βελτιώσουν τη συνολική τους υγεία, υποστηρίζουν τα παιδιά και τη νεολαία να μεγαλώνουν μαζί με τους ενήλικες, να βοηθήσει ένα νεοφερμένο άτομο να εγκατασταθεί στον Καναδά, την καριέρα κάποιου μέντορα, ή απλά να κάνει τη διαφορά στη ζωή κάποιου, η Y έχει μια ποικιλία από ευκαιρίες εθελοντισμού που ταιριάζει με το πάθος, τις ικανότητες και το πρόγραμμά σας. Αντανακλώντας την ποικιλομορφία των περιφερειών, το YMCA καλωσορίζει όλους, ανεξάρτητα από το υπόβαθρο, τις εμπειρίες τους, ή τις περιστάσεις." Εδώ είναι μερικά μόνο από τα πολλά οφέλη:

- Θέλετε να κάνετε τη διαφορά στην κοινότητά σας
- Την απόκτηση νέων δεξιοτήτων, την ενίσχυση της εμπιστοσύνης και την ενίσχυση της ηγετικές ικανότητες
- Κάνοντας νέους φίλους και γνωστούς από όλα τα κοινωνικά στρώματα
- Η απόκτηση πολύτιμης εμπειρία όσο αφορά την εργασία στον Καναδά
- Γίνεστε μέρος μιας φιλανθρωπικής οργάνωσης με μεγάλη ιστορία

Η εφαρμογή **YMCA of Greater Toronto** είναι μια εφαρμογή που δίνει τη δυνατότητα σε πάρα πολλούς ανθρώπους να γίνουν μέλη της, και να βοηθήσουν με όποιον τρόπο μπορούν τους συνανθρώπους τους. Αρχικά, έχεις τη δυνατότητα

να γίνεις μέλος στην σελίδα τους <http://www.ymcagta.org/en/index.html> και θα επικοινωνήσει κάποιος μαζί σου για περισσότερες πληροφορίες.

Η εφαρμογή Volunteer Platform ανακοινώνει κείμενα που έχουν σχέση με τον εθελοντισμό και μπορεί ο χρήστης να τα διαβάσει και να ενημερωθεί κατάλληλα. Υπάρχουν κατηγορίες που τα χωρίζουν όπως είναι τα παρακάτω: 'Διεθνής Συνεργασία', 'Εθελοντισμός', 'Καταστροφή', 'ΜΚΟ', 'Περιβάλλον', 'Των Ηνωμένων Εθνών'. Έτσι, ανάλογα με την κατηγορία που θα διαλέξει κανείς, του εμφανίζονται κείμενα που έχουν σχέση με αυτήν την κατηγορία που διάλεξε. Αν πατήσει στην επιλογή Εθελοντές, φαίνονται κείμενα που έχουν να κάνουν με διάφορες πόλεις και τις εθελοντικές δράσεις που γίνονται σε αυτές π.χ. 'Οι [εθελοντές δύτες της](http://b.volunteer-platform.org/gr/Volunteer/news/2294194)  [Πάτμου'](http://b.volunteer-platform.org/gr/Volunteer/news/2294194), ['Πάτρα: Εθελοντές διαμοίρασαν έντυπο υλικό για τη Σκλήρυνση Κατά](http://b.volunteer-platform.org/gr/Volunteer/news/2302476)  [Πλάκας ...'](http://b.volunteer-platform.org/gr/Volunteer/news/2302476), ['Ερύμανθος: Εθελοντές στη μάχη της πυρόσβεσης'](http://b.volunteer-platform.org/gr/Volunteer/news/2290020). Η εφαρμογή αυτή έχει ως σκοπό την ενημέρωση των ενδιαφερομένων.

Για περισσότερα από 34 χρόνια η **CRY - Child Rights and You** έχει εργαστεί για να διασφαλίσει τα βασικά δικαιώματα των παιδιών της Ινδίας για να ζήσουν, να μάθουν, να παίξουν, να αγαπηθούν και να προστατεύονται.

Όραμα: Ένα ευτυχισμένο, υγιές και δημιουργικό παιδί του οποίου τα δικαιώματα προστατεύονται και τιμήθηκε σε μια κοινωνία που βασίζεται στο σεβασμό της αξιοπρέπειας, της δικαιοσύνης και της ισότητας για όλους.

Αποστολή: να επιτρέψει στους ανθρώπους να αναλάβουν την ευθύνη για την κατάσταση της στέρησης για τα παιδιά της Ινδίας και να τους παρακινήσει να αναζητήσουν λύση μέσω της ατομικής και συλλογικής δράσης έτσι ώστε τα παιδιά να αξιοποιήσουν πλήρως τις δυνατότητές τους. Και οι εθελοντές να ανακαλύψουν τις δυνατότητές τους για δράση και αλλαγή. Για την ενεργοποίηση της συλλογικότητας των λαών, να δεσμεύσουν τις ιδιαίτερες δυνάμεις τους, σε συνεργασία με την εξασφάλιση, την προστασία και την τιμή των δικαιωμάτων των παιδιών της Ινδίας.

Ιδρύθηκε το 1979. Επτά φίλοι πήραν μια απλή απόφαση να αλλάξουν τις ζωές των μη προνομιούχων παιδιών της Ινδίας. Σχεδόν 30 χρόνια, ως εκ τούτου, κραυγή λαϊκού κινήματος για τα δικαιώματα των παιδιών της Ινδίας. Περιλαμβάνει

διάφορα τμήματα - γονείς, εκπαιδευτικοί, επιχειρηματίες, δικηγόροι, ακτιβιστές, φοιτητές, δικαστές, διαχειριστές, δημοσιογράφους – όπου ο κάθε ένας υπόσχεται τις δυνάμεις του και να εργαστεί σε συνεργασία για κάτι κοινό.

Υπάρχουν πολλές ακόμα τέτοιες εφαρμογές στο facebook που δίνουν τη δυνατότητα σε άτομα που θέλουν να προσφέρουν τη βοήθεια τους, εξυπηρετώντας και αυτούς που δέχονται την βοήθεια αλλά και αυτούς που την προσφέρουν.

## **ΚΕΦΑΛΑΙΟ 4**

## **ΑΠΑΙΤΗΣΕΙΣ ΕΦΑΡΜΟΓΗΣ**

Το πρώτο θέμα που έπρεπε αρχικά να λυθεί πριν ξεκινήσει ο σχεδιασμός της εφαρμογής, ήταν να γραφτούν όλες οι απαιτήσεις για να μπορέσει να υλοποιηθεί σωστά η εφαρμογή χωρίς να υπάρχουν απώλειες.

Έτσι, αποφασίσαμε ότι πρέπει η εφαρμογή να έχει δύο είδη χρηστών: τους εθελοντές και τους ΑΜΕΑ. Οι χρήστες ΑΜΕΑ θα μπορούν να δημιουργούν ανάγκες και οι εθελοντές να τις εκπληρώνουν. Το βασικότερο όμως από όλα είναι όλοι να χρήστες να έχουν λογαριασμό στο facebook για να μπορέσουν να χρησιμοποιήσουν την εφαρμογή. Χωρίς αυτό, δεν μπορούν να κάνουν login και να χρησιμοποιήσουν την εφαρμογή.

Αρχικά, ο χρήστης ΑΜΕΑ δημιουργεί μια ανάγκη. Στην συνέχεια, οι εθελοντές μπαίνουν και βλέπουν ποιες ανάγκες έχουν δημιουργηθεί και για όποια τους ενδιαφέρει δηλώνουν ενδιαφέρον. Όταν ένας εθελοντής βλέπει τις ελεύθερες ανάγκες, πατώντας πάνω σε μία από αυτές που τον ενδιαφέρει, βλέπει κάποια περισσότερα στοιχεία για αυτήν, όπως ώρα, μέρα και κάποια περιγραφή με περισσότερες λεπτομέρειες. Αν τον ενδιαφέρει ακόμα αυτή η ανάγκη, μπορεί πατώντας πάνω σε ένα συγκεκριμένο σημείο να δηλώσει ενδιαφέρον. Αν δεν τον ενδιαφέρει πλέον, μπορεί απλά να φύγει από αυτήν την ανάγκη, χωρίς να έχει φανεί πουθενά ότι είδε την ανάγκη και δεν ασχολήθηκε με τη συγκεκριμένα τελικά αφού δεν τον ενδιέφερε. Έτσι, όταν ο χρήστης ΑΜΕΑ θα μπει στο χώρο αυτό, μπορεί να δει για κάθε ανάγκη που έχει φτιάξει αυτός, ποιοι από τους εθελοντές έχουν δηλώσει ενδιαφέρον για αυτήν την ανάγκη, και επιλέγοντας έναν από αυτούς, αποφασίζεται ποιος από τους εθελοντές θα εκπληρώσει την ανάγκη.

3.1 Οι χρήστες ΑΜΕΑ θα μπορούν να δημιουργήσουν μια ανάγκη από μια φόρμα που θα εμφανίζεται, θα μπορούν επίσης να διαλέγουν τίτλο ανάγκης, μέρα, ώρα και να γράφουν μια περιγραφή. Ακόμα, θα μπορούν να δουν για ποιες ανάγκες, από αυτές που έχουν δημιουργήσει, έχει δηλώσει ενδιαφέρον κάποιος εθελοντής και από όλους τους εθελοντές να διαλέξουν έναν για να υλοποιήσει την ανάγκη τους. Επίσης θα μπορούν να δουν ποιες ανάγκες είναι ακόμη ελεύθερες και ποιες ολοκληρωμένες.

Όταν ο χρήστης θέλει να δημιουργήσει μια ανάγκη, πηγαίνει στην σελίδα amea.php και εμφανίζεται μια φόρμα που μπορεί να συμπληρώσει με κάποια στοιχεία. Αρχικά, του ζητείται να συμπληρώσει τον τίτλο της ανάγκης για να φαίνεται τι είδους ανάγκη είναι αυτή που χρειάζεται. Στην συνέχεια συμπληρώνει την ημερομηνία της ημέρας που χρειάζεται τη βοήθεια. Η ημερομηνία εμφανίζεται σε μορφή ημερολογίου πατώντας σε ένα εικονίδιο που υπάρχει δίπλα από το text. Έτσι, πατώντας την ημερομηνία που θέλει, συμπληρώνεται το κείμενο με το κατάλληλο κείμενο. Αυτό γίνεται για να αποφεύγονται τα λάθη στην εισαγωγή του κειμένου, σε περίπτωση που ο χρήστης πληκτρολογήσει κάτι λάθος ή κάτι που δεν είναι ημερομηνία.

Στην συνέχεια, συμπληρώνει ένα πεδίο με την ώρα, διαλέγοντας από τις επιλογές που του εμφανίζονται σε ένα combobox σε μορφή 24ώρου. Από τις 8 το πρωί μέχρι τις 4 το απόγευμα όπου εκείνη την ώρα τελειώνουν και τα μαθήματα των φοιτητών.

Το επόμενο πεδίο που μπορεί να συμπληρώσει ο χρήστης είναι η περιγραφή για την ανάγκη που δημιουργεί. Μπορεί να δώσει κάποια περισσότερα στοιχεία, να γράψει με περισσότερη λεπτομέρεια τι ακριβώς χρειάζεται, σε ποιο μέρος και ό,τι άλλο πιστεύει ότι είναι χρήσιμο. Το πεδίο αυτό μπορεί να είναι και άδειο, αλλά είναι πολύ καλύτερο να το συμπληρώνει ο χρήστης γιατί έτσι βοηθάει πολύ τους εθελοντές που θα ενδιαφερθούν να εκπληρώσουν την ανάγκη αυτή.

Ένας χρήστης ΑΜΕΑ μπορεί επίσης να δει ποιες ανάγκες από αυτές που έχει δημιουργήσει είναι ελεύθερες, δηλαδή δεν έχει δηλώσει κάποιος εθελοντής ενδιαφέρον για να την εκπληρώσει.

Όπως έχει αναφερθεί παραπάνω, οι εθελοντές δηλώνουν ενδιαφέρον για μια ανάγκη, και ο ΑΜΕΑ που την έχει δημιουργήσει διαλέγει ποιος από τους εθελοντές αυτούς θα την εκπληρώσει. Έτσι, ο ΑΜΕΑ, πηγαίνοντας στη σελίδα toagree.php που φαίνονται όλες αυτές οι ανάγκες, με τα ονόματα των εθελοντών που ενδιαφέρονται, και δίπλα υπάρχει η λέξη 'Επιλογή'. Αν ο χρήστης πατήσει στο όνομα του εθελοντή, πηγαίνει στο προφίλ του στο facebook για να μπορέσει να καταλάβει ποιος είναι και ίσως και για να επικοινωνήσει μαζί του για περισσότερες λεπτομέρειες. Αν πατήσει το 'Επιλογή', τότε αυτός ο εθελοντής θα επιλεχθεί για να εκπληρώσει αυτήν την ανάγκη (Κεφ 7 Εικόνα 5).

Τέλος, ο χρήστης ΑΜΕΑ μπορεί να δει όλες τις ανάγκες που έχει δημιουργήσει και έχουν εκπληρωθεί από κάποιον εθελοντή.

3.2 Οι εθελοντές θα μπορούν να βλέπουν όλες τις ανάγκες που υπάρχουν ελεύθερες, να δηλώνουν ενδιαφέρον για όποια ανάγκη τους ενδιαφέρει, να βλέπουν για ποιες ανάγκες δήλωσαν ενδιαφέρον και ποιες ανάγκες ολοκλήρωσαν. Συγκεκριμένα, στη σελίδα freeneeds.php φαίνονται οι ανάγκες που έχουν δημιουργηθεί από κάποιον ΑΜΕΑ και είναι ελεύθερες. Ελεύθερη ανάγκη είναι αυτή που είτε δεν έχει δηλωθεί από κανέναν εθελοντή ενδιαφέρον, είτε δεν έχει δηλώσει ο συγκεκριμένος εθελοντής που ενδιαφέρεται και τη βλέπει εκείνη τη στιγμή. Ακόμη, ο εθελοντής μπορεί να δει τις ανάγκες που έχει δηλώσει ενδιαφέρον ο ίδιος και περιμένει απάντηση από τον ΑΜΕΑ, αν τελικά θα την εκπληρώσει αυτός ή κάποιος άλλος εθελοντής. Όταν έχουν δηλώσει παραπάνω από δύο εθελοντές ενδιαφέρον για μια ανάγκη, όλοι θα βλέπουν αυτήν την ανάγκη στις 'ΠΡΟΣ ΕΓΚΡΙΣΗ' ανάγκες. Μόλις όμως ένας από αυτούς την εκπληρώσει (μετά από απόφαση του ΑΜΕΑ), οι υπόλοιποι δεν θα βλέπουν πλέον την ανάγκη γιατί θα έχει εκπληρωθεί.

Υπάρχει όμως μια ανάγκη που δεν μπορούν να την εξυπηρετήσουν όλοι εθελοντές. Είναι η ανάγκη που μπορεί να έχει κάποιο άτομο με αναπηρία που έχει πρόβλημα ακοής. Οι ανάγκες αυτές, μέσα στην εφαρμογή, δηλώνονται σαν «Νοηματική» οπότε μπορεί να τις υλοποιήσει μόνο κάποιος εθελοντής που ξέρει νοηματική. Έτσι, όταν ένας εθελοντής πηγαίνει να δει τις ελεύθερες ανάγκες, ελέγχεται πρώτα αν έχει νοηματική. Αν έχει γνώση νοηματικής γλώσσας, τότε φαίνονται όλες οι ανάγκες, ακόμα και αυτές που προϋποθέτουν αυτήν την γνώση. Αν ο εθελοντής δεν έχει γνώση νοηματικής, θα δει μόνο τις ανάγκες που δε χρειάζονται αυτήν την ειδική γνώση.

Επίσης, ένας εθελοντής θα μπορεί να βλέπει τις ανάγκες που έχει εκπληρώσει από το μενού Εκπληρωμένες.

Και για τους δύο χρήστες υπάρχει η επιλογή να μπορούν να βλέπουν και να αλλάζουν το προφίλ τους. Αυτή η επιλογή δίνεται για να μπορούν ανά πάσα στιγμή να αλλάξουν κάποιο από τα στοιχεία τους που δώσανε και έχει αλλάξει π.χ. τηλέφωνο, διεύθυνση. κάποιος εθελοντής μπορεί και να δηλώσει και κάποια ειδική γνώση αν διαθέτει π.χ. νοηματική ή Braille για να εξυπηρετεί τους ανάλογους χρήστες με προβλήματα ακοής και όρασης. Στην καρτέλα προφίλ κάθε χρήστη, φαίνονται το όνομα, το επίθετο, το email, η διεύθυνση και το τηλέφωνο κάθε χρήστη. Το όνομα, επίθετο και email αντλούνται από το facebook και δεν μπορούν

να αλλαχτούν, για να μην κάνει λάθος στην πληκτρολόγηση κάποιος χρήστης κατά τη διάρκεια της αλλαγής. Τα άλλα δύο στοιχεία μπορεί κάθε στιγμή ο χρήστης να τα επεξεργαστεί και να τα αλλάξει.

Για να μπορέσει όμως η ομάδα ΑΜΕΑ του τμήματος να βοηθήσει τα μέλη της, θα πρέπει να υπάρχουν κάποιοι κανόνες που να τηρούνται από όλους. Μερικοί από αυτούς είναι π.χ. όταν λέει κάποιος εθελοντής ότι θα βοηθήσει έναν ΑΜΕΑ, να λειτουργεί υπεύθυνα και να μην το αμελεί τη διαδικασία που επέλεξε ο ίδιος να αναλάβει, με αποτέλεσμα να αφήνει τον ΑΜΕΑ χωρίς βοήθεια. Ακόμα, θα πρέπει ο ΑΜΕΑ να μην ζητάει από τον εθελοντή πράγματα που είναι εκτός από τις "υποχρεώσεις" του, όπως για παράδειγμα να πάνε για καφέ ή να τον βοηθήσει σε ώρες και μέρος που είναι εκτός του ΤΕΙ. Η εθελοντική ομάδα λειτουργεί μόνο μέσα στο χώρο του ΤΕΙ και αυτό είναι ένα σημαντικό κομμάτι το οποίο θα πρέπει να το σέβονται και οι ΑΜΕΑ αλλά και οι εθελοντές.

Έτσι σιγά – σιγά άρχισε να μπαίνει στο μυαλό μας μια σειρά για το τι θα κάνει η εφαρμογή, ποιους θα εξυπηρετήσει και από ποιους θα χρησιμοποιείται. Αρχικά, ξεκίνησε ο σχεδιασμός της βάσης δεδομένων και στη συνέχεια ο σχεδιασμός των σελίδων, κάθε μιας ξεχωριστά. Η επικοινωνία μας με την ομάδα ΑΜΕΑ του ΤΕΙ μας βοήθησε πολύ στο να καταλάβουμε τι πρέπει να κάνουμε. Μας βοήθησε η υπεύθυνη της ομάδας, που μετά από μια συνέντευξη, μας είπε πως λειτουργεί η ομάδα, πως συνεννοούνται οι εθελοντές με τα ΑΜΕΑ προσφέροντας μας μεγάλη βοήθεια στο να καταλάβουμε πως θα σχηματίσουμε τους πίνακες της βάσης μας, πως θα είναι το μενού μέσα, πώς να φαίνονται οι ανάγκες και γενικά πως θα είναι ο σχεδιασμός της εφαρμογής.

Έτσι, αποφασίσαμε ότι θα υπάρχει η παρακάτω σειρά: Αφού έχει συνδεθεί ο χρήστης στην εφαρμογή, γίνεται έλεγχος στη βάση δεδομένων αν αυτός ο χρήστης είναι εγγεγραμμένος. Αν είναι, του εμφανίζει την αρχική σελίδα. Αν δεν είναι εγγεγραμμένος, του εμφανίζει ένα μήνυμα για να κάνει register ώστε να μπορεί να αποθηκεύσει τα στοιχεία του στη βάση. Έτσι, ο χρήστης επιλέγει τι είδους χρήστης είναι, ΑΜΕΑ ή εθελοντής και τον οδηγεί στην κατάλληλη σελίδα για να αποθηκευτούν τα στοιχεία του στον σωστό πίνακα. Αν είναι ΑΜΕΑ στον πίνακα amea αν είναι εθελοντής στον πίνακα volunteers. Στη σελίδα αυτή που θα πάει, είτε είναι η εθελοντής είτε ΑΜΕΑ, εμφανίζεται μια φόρμα για να συμπληρώσει τα στοιχεία του. Το όνομα, επίθετο και email είναι readonly που σημαίνει ότι ο χρήστης δεν μπορεί να τα αλλάξει. Αυτά τα στοιχεία αντλούνται από το facebook

και ξέρουμε ότι δε θα κάνει κάποιο λάθος στην πληκτρολόγηση όταν θα προσθέσει κάποιο από αυτά. Αυτό γίνεται για να μπορέσουμε όσο μπορούμε να περιορίσουμε τα λάθη. Έτσι στη σελίδα αυτή ο χρήστης μπορεί να προσθέσει μόνο το τηλέφωνο και τη διεύθυνση του. Αν είναι εθελοντής μπορεί και να προσθέσει κάποια ειδική γνώση σε περίπτωση που έχει. Οι ειδικές γνώσεις εμφανίζονται σε combobox για να διαλέξει αν διαθέτει κάποια.

Όταν ολοκληρωθεί και αυτό το βήμα, εμφανίζεται ένα μήνυμα που καλωσορίζει τον χρήστη και ένα μενού διαφορετικό για κάθε είδος χρήστη. Άλλο για τους χρήστες ΑΜΕΑ και άλλο για τους εθελοντές. Κάθε ένα από τα μενού αυτά, έχει την μορφή που έχει ένα link έτσι ώστε να καταλάβει ο χρήστης ότι πατώντας πάνω στο σημείο αυτό θα τον μεταφέρει σε μια άλλη σελίδα.

Όταν ο χρήστης είναι ΑΜΕΑ, μπορεί να δημιουργήσει μια ανάγκη από την σελίδα αίτηση εύκολα και γρήγορα. Η φόρμες όλες είναι πολύ απλές και κατανοητές για να μπορέσει να τις χρησιμοποιήσει ο χρήστης από την πρώτη φορά χωρίς να έχει κάποια απορία. Ακόμα ο χρήστης ΑΜΕΑ μπορεί να δει ποιες είναι οι ανάγκες που έχει φτιάξει αυτός και είναι ελεύθερες προς τους εθελοντές, σε ποιες ανάγκες πρέπει να διαλέξει εθελοντή για να τις εκπληρώσει και συνολικά ποιες ανάγκες έχει δημιουργήσει και έχουν ολοκληρωθεί από κάποιον εθελοντή.

Όταν ο χρήστης είναι εθελοντής, βλέπει ποιες ανάγκες είναι ελεύθερες, μπορεί αν θέλει να δει για κάθε μια από αυτές κάποιες πληροφορίες περισσότερες και να δηλώσει ενδιαφέρον για κάποια αν τυχών τον ενδιαφέρει. Από το μενού που εμφανίζεται στα αριστερά της οθόνης, μπορεί να δει ποιες ανάγκες είναι ελεύθερες και να δηλώσει ενδιαφέρον αν επιθυμεί, ποιες ανάγκες για τις οποίες έχει δηλώσει ενδιαφέρον και περιμένει απάντηση από τον ΑΜΕΑ και ποιες ανάγκες έχει εκπληρώσει. Για μια ανάγκη μπορούν να δηλώσουν ενδιαφέρον πολλοί εθελοντές. Όμως μόνο ο χρήστης ΑΜΕΑ που τη δημιούργησε, μπορεί να αποφασίσει ποιος από τους εθελοντές που έχουν δηλώσει ενδιαφέρον θα την εκπληρώσει.

Στα επόμενα κεφάλαια αναλύεται ότι έχει σχέση με τον σχεδιασμό της βάσης και της εφαρμογής γενικότερα.

## **ΚΕΦΑΛΑΙΟ 5 ΣΧΕΔΙΑΣΜΟΣ ΒΑΣΗΣ**

Η βάση δεδομένων φτιάχτηκε σε MySql. Δημιουργήθηκαν 4 πίνακες κανονικοί και άλλοι 4 που είναι οι συσχετίσεις τους, συνολικά 8 πίνακες. Παρακάτω περιγράφονται ο καθένας ξεχωριστά όπως και το διάγραμμα ER.

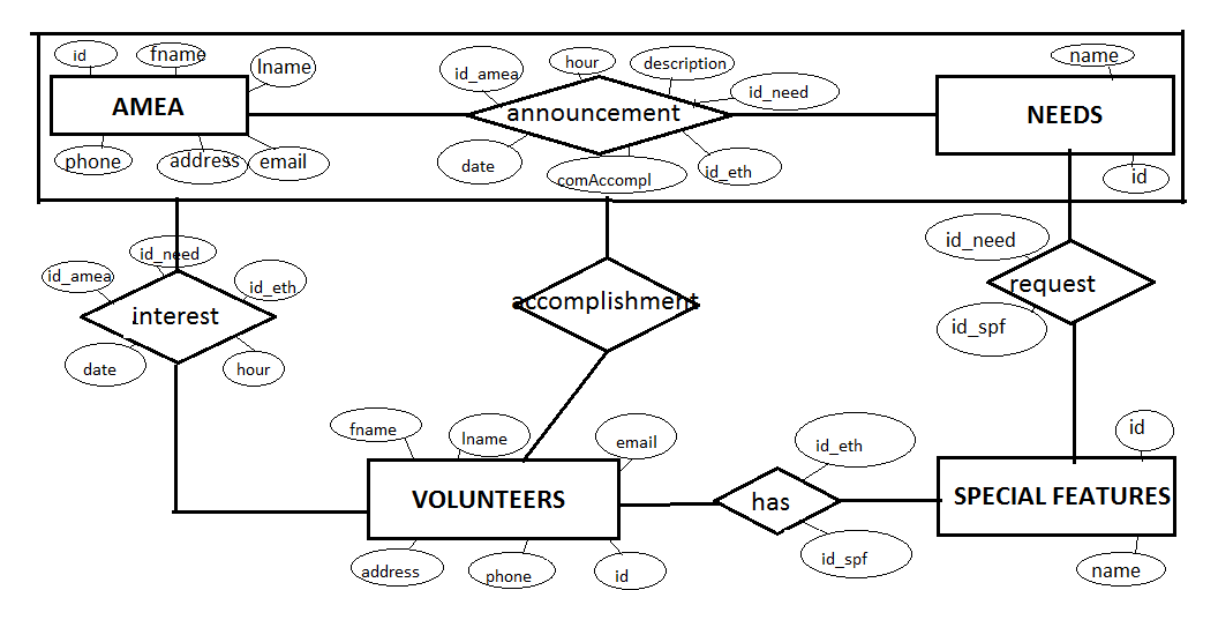

Ο πίνακας **amea(ΑΜΕΑ)** αποτελείται από 7 πεδία (index, id, όνομα, επίθετο, τηλέφωνο, email, διεύθυνση) που το καθένα κρατάει κάποια στοιχεία.

- Το index είναι autonumber και αυξάνεται μόνο του κατά 1 κάθε φορά που προστίθεται ένας καινούργιος χρήστης ΑΜΕΑ.
- Το id το αντλεί από το facebook κάθε φορά που κάνει login ο χρήστης το οποίο είναι μοναδικό για κάθε έναν, γι' αυτό και είναι το κύριο κλειδί του πίνακα.
- Το όνομα αποθηκεύεται στον πίνακα και το παίρνουμε από το facebook μόλις κάνει login ο χρήστης. Μέσα στην εφαρμογή να φαίνεται το όνομα που έχει ο χρήστης στο facebook και όχι όποιο όνομα αυτός θέλει.
- Το επίθετο αποθηκεύεται στον πίνακα και το παίρνουμε από το facebook μόλις κάνει login ο χρήστης. Μέσα στην εφαρμογή να φαίνεται το επίθετο που έχει ο χρήστης στο facebook και όχι όποιο επίθετο αυτός θέλει.
- Το email όπως και το όνομα και το επίθετο τα παίρνει από το facebook και δεν μπορεί να είναι λάθος. Είναι το email που έχει δηλώσει στο facebook για να μπορεί να είναι έγκυρο.

- Το τηλέφωνο μπορεί να το προσθέσει ο χρήστης όταν δημιουργεί το προφίλ ή αν δεν θέλει μπορεί να το αφήσει κενό και όποτε επιθυμεί το συμπληρώνει στην φόρμα του προφίλ του.
- Το ίδιο γίνετε και με την διεύθυνση όπου μπορεί να τα προσθέσει ο χρήστης όταν κάνει register ή πηγαίνοντας στο προφίλ του αφού έχει κάνει login.

Ο πίνακας **volunteers(εθελοντής)** αποτελείται και αυτός από 7 πεδία (index, id, όνομα, επίθετο, τηλέφωνο, email, διεύθυνση) που το καθένα κρατάει κάποια στοιχεία.

- Το index είναι autonumber και αυξάνεται μόνο του κατά 1 κάθε φορά που προστίθεται ένας καινούργιος χρήστης ΑΜΕΑ.
- Το id το αντλεί από το facebook κάθε φορά που κάνει login ο χρήστης το οποίο είναι μοναδικό για κάθε έναν γι' αυτό και είναι το κύριο κλειδί του πίνακα.
- Το όνομα αποθηκεύεται στον πίνακα και το παίρνουμε από το facebook μόλις κάνει login ο χρήστης. Μέσα στην εφαρμογή να φαίνεται το όνομα που έχει ο χρήστης στο facebook και όχι όποιο όνομα αυτός θέλει.
- Το επίθετο αποθηκεύεται στον πίνακα και το παίρνουμε από το facebook μόλις κάνει login ο χρήστης. Μέσα στην εφαρμογή να φαίνεται το επίθετο που έχει ο χρήστης στο facebook και όχι όποιο επίθετο αυτός θέλει.
- Το email όπως και το όνομα και το επίθετο τα παίρνει από το facebook και δεν μπορεί να είναι λάθος. Είναι το email που έχει δηλώσει στο facebook για να μπορεί να είναι έγκυρο.
- Το τηλέφωνο μπορεί να το προσθέσει ο χρήστης όταν δημιουργεί το προφίλ ή αν δεν θέλει μπορεί να το αφήσει κενό και όποτε επιθυμεί το συμπληρώνει στην φόρμα του προφίλ του.
- Το ίδιο γίνεται και με την διεύθυνση όπου μπορεί να τα προσθέσει ο χρήστης όταν κάνει register ή πηγαίνοντας στο προφίλ του αφού έχει κάνει login.

Ο πίνακας **needs(ανάγκες)** που κρατάει τις ανάγκες που υπάρχουν για τα ΑΜΕΑ, είναι ένας πίνακας που δεν προσθέτουμε εγγραφές σε αυτόν, μόνο

εμφανίζουμε τις εγγραφές που έχει από την αρχή για να διαλέξει ο χρήστης ποια ανάγκη επιθυμεί. Έχει 2 πεδία το όνομα και το ID.

Στο όνομα είναι αποθηκευμένος ο τίτλος κάθε ανάγκης π.χ. Μετακίνηση μέσα στο ΤΕΙ, βοήθεια στον υπολογιστή, Νοηματική. Το id είναι από 1 μέχρι το 4 ένας αριθμός για κάθε ανάγκη. Σε περίπτωση που θελήσουμε να προσθέσουμε μια ακόμα ανάγκη, θα πρέπει ο administrator να μπει μέσα στη βάση και να το προσθέσει.

Ο πίνακας **special\_features(ειδικές γνώσεις)** είναι ένας πίνακας που έχει κάποιες εγγραφές που δεν αλλάζουν και μπορεί να διαλέξει ο χρήστης μία από αυτές και να την προσθέσει στο προφίλ του σαν ειδική γνώση. Έχει 2 πεδία το id και το όνομα. Το όνομα περιγράφει την ανάγκη και το id δίνει έναν αριθμός για κάθε μια από αυτές. Ο πίνακας αυτός δημιουργήθηκε γιατί υπάρχουν κάποιες ανάγκες που δεν μπορούν να τις εκπληρώσουν όλοι αλλά μόνο κάποιοι εθελοντές που κατέχουν κάποιες παραπάνω γνώσεις. (π.χ. Νοηματική).

Ο πίνακας **request(χρειάζεται)** είναι μια συσχέτιση ανάμεσα στους πίνακες needs και special\_features. Σε αυτόν τον πίνακα είναι αποθηκευμένες οι ανάγκες για τις οποίες είναι απαραίτητες κάποιες ειδικές γνώσεις. Έτσι κρατάμε το id μια ανάγκης(id\_need) και το id μιας ειδικής γνώσης (id\_spf) που είναι απαραίτητη για να εκπληρωθεί η ανάγκη. Όταν μια ανάγκη προϋποθέτει μια ειδική γνώση, μπορούνε να την βλέπουν μόνο οι εθελοντές που διαθέτουν αυτήν τη ειδική γνώση και όχι όλοι οι εθελοντές. Έτσι γίνεται μια αναζήτηση σε αυτόν τον πίνακα αν η συγκεκριμένη ανάγκη που θέλει κάποιος εθελοντής βρίσκεται σε αυτόν τον πίνακα.

Ο πίνακας **announcement(ανακοίνωση**) είναι μια συσχέτιση μεταξύ των πινάκων needs και amea. Περιέχει 7 πεδία

- Το id της ανάγκης (id\_need) που το παίρνει από τον πίνακα needs και δίνει την ανάγκη που δημιουργείται
- Το id του ΑΜΕΑ που δήλωσε την ανάγκη(id\_amea) το οποίο το παίρνει από τον πίνακα ΑΜΕΑ
- Το id του εθελοντή που θα εκπληρώσει την ανάγκη (id\_eth) και συμπληρώνεται μόνο όταν εκπληρωθεί η ανάγκη. Αν μια ανάγκη είναι

ελεύθερη, το id\_eth στον πίνακα announcement είναι 0. Η αρχική τιμή του πεδίου αυτού είναι 0. Αν κάποιος εθελοντής δηλώσει ενδιαφέρον το id eth γίνετε 1 και φαίνεται ότι κάποιος μπορεί να εκπληρώσει αυτήν την ανάγκη. Όταν η ανάγκη εκπληρωθεί από κάποιον εθελοντή, το id eth παίρνει την τιμή του id του εθελοντή που την εκπλήρωσε.

- Το πεδίο description είναι μια περιγραφή που γράφει ο ΑΜΕΑ όταν φτιάχνει την ανάγκη, που μπορεί να περιγράψει με περισσότερες λεπτομέρειες την ανάγκη, τις απαιτήσεις που χρειάζεται, το μέρος και άλλα πράγματα που θα βοηθήσουν τον εθελοντή να αποφασίσει αν μπορεί να την εκπληρώσει.
- Το πεδίο ώρα
- Το πεδίο ημερομηνία,
- Το πεδίο commentsAccomp που είναι κάποια σχόλια από την ολοκλήρωση της ανάγκης. ο εθελοντής μπορεί να συμπληρώσει αυτό το πεδίο μετά από την εκπλήρωση της ανάγκης.

Το πεδίο id\_eth από την αρχή είναι 0, έτσι μπορούμε να διαλέξουμε ποιες ανάγκες είναι ελεύθερες. Όταν κάποιος εθελοντής δηλώσει ενδιαφέρον για μια ανάγκη, το id\_eth γίνεται 1, έτσι ξέρουμε για ποιες ανάγκες έχει δηλωθεί ενδιαφέρον από κάποιον εθελοντή. Όταν κάποιος εθελοντής εκπληρώσει μια ανάγκη, τότε το id\_eth παίρνει την τιμή του id του εθελοντή που την εκπλήρωσε. Το κύριο κλειδί του πίνακα είναι ο συνδυασμός των πεδίων id\_need, id\_amea, id\_need, ημεροηνία και ώρα γιατί δεν μπορεί 2 εγγραφές να έχουν δημιουργηθεί από τον ίδιο χρήστη ΑΜΕΑ, να τις έχει εκπληρώσει ο ίδιο εθελοντής και να είναι και την ίδια ώρα και μέρα.

Ο πίνακας **interest(ενδιαφέρον)** είναι μια συσχέτιση ανάμεσα στον πίνακα volunteers και announcement και γεμίζει κάθε φορά που ένας εθελοντής δηλώνει ενδιαφέρον για μία ανάγκη. Έχει 6 πεδία που αναλύονται παρακάτω:

- το id του ΑΜΕΑ (id amea) που είναι το id του ΑΜΕΑ που δημιούργησε την ανάγκη
- το id της ανάγκης (id need) που το παίρνει από τον πίνακα needs
- το id του εθελοντή (id\_eth) που είναι το id του εθελοντή που δηλώνει ενδιαφέρον για μια ανάγκη

- την ημερομηνία
- την ώρα

Τα πεδία, id\_amea, id\_need, ώρα και μέρα τα παίρνει από τον πίνακα announcement, το πεδίο id\_eth είναι το id του χρήστη που είναι εκείνη την ώρα συνδεδεμένος, δηλαδή του εθελοντή που δηλώνει ενδιαφέρον.

Ο πίνακας **has(έχει**) κρατάει τα πεδία id\_spf και id\_eth που είναι το id του εθελοντή που δηλώνει ότι έχει μια ειδική γνώση και είναι ο χρήστης που είναι εκείνη την στιγμή συνδεδεμένος, και το id της ειδικής γνώσης που δήλωσε ο οποίο το παίρνει από τον πίνακα special\_features.

## **ΚΕΦΑΛΑΙΟ 6 SITE MAP**

Στο κεφάλαιο αυτό περιγράφεται ο τρόπος με τον οποίο μπορεί να πλοηγηθεί κάποιος χρήστης μέσα στην εφαρμογή και σε ποιες σελίδες μπορεί να οδηγηθεί.

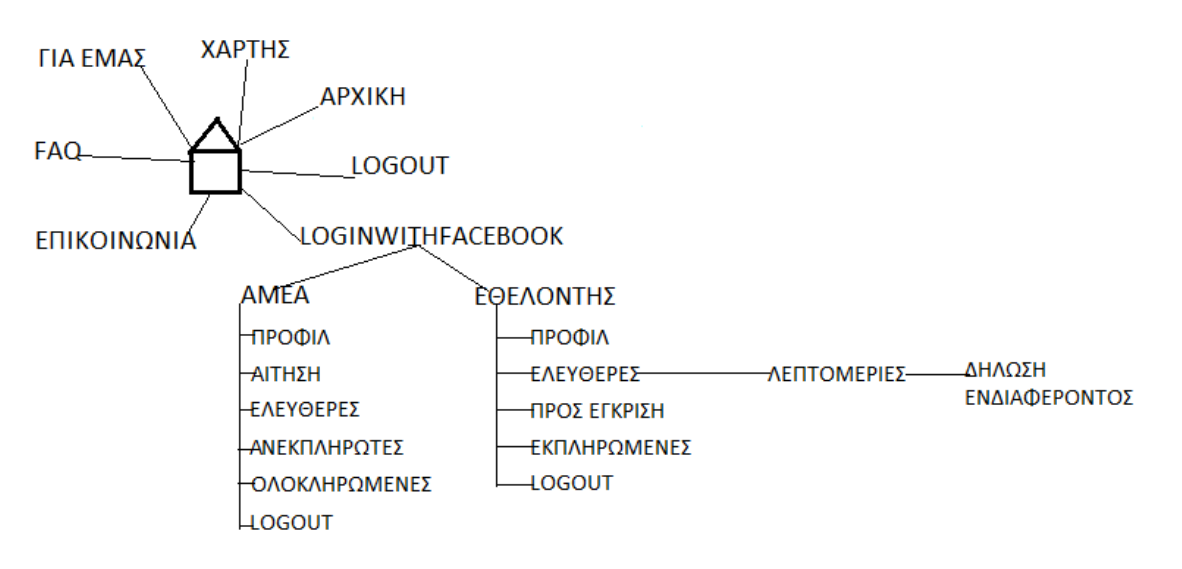

Αρχικά, η πρώτη σελίδα που εμφανίζεται είναι η index.php. Ο χρήστης έχει την επιλογή σε αυτή τη σελίδα να βλέπει από το βασικό μενού μόνο την αρχική σελίδα και το LoginWithFacebook όταν δεν είναι κανένας χρήστης συνδεδεμένος, ενώ μπορεί να βλέπει όλες επιλογές (Για εμάς, Χάρτης, FAQ, Επικοινωνία) μόνο όταν έχει συνδεθεί.

- 1 Αν πατήσει το "Αρχική" θα πάει στην σελίδα home.php που έχει ένα κείμενο εισαγωγικό για την εφαρμογή. Από εκεί δεν έχει καμία άλλη επιλογή να κάνει κάτι, παρά μόνο να δει το εισαγωγικό κείμενο.
- 2 Αν πατήσει πάνω στο "LoginWithFacebook" του δίνονται δύο επιλογές: να διαλέξει αν είναι χρήστης ΑΜΕΑ ή εθελοντής και στη συνέχεια δίνοντας τα στοιχεία του να κάνει login.
	- 2.1 Αν είναι ΑΜΕΑ, εμφανίζεται ένα μενού αριστερά που έχει τις εξής επιλογές: 2.1.1. **Προφίλ**, που τον οδηγεί σε μια φόρμα που μπορεί να συμπληρώσει κάποια στοιχεία για τον εαυτό του. Όπως έχει αναφερθεί, μπορεί να αλλάξει το τηλέφωνο και την διεύθυνση του, ενώ το όνομα το επίθετο και το email είναι «κρυφά» για να μην υπάρξουν λάθη σε αυτά τα στοιχεία που είναι πολύ σημαντικά.
- 2.1.2. **Αίτηση**, που μπορεί να δημιουργήσει μια ανάγκη από την φόρμα που του εμφανίζεται δίνοντας τα απαραίτητα στοιχεία για την περιγραφή της ανάγκης (τίτλος, μέρα, ώρα, περιγραφή).
- 2.1.3. **Ελεύθερες**, που μπορεί να δει τις ανάγκες που έχει δημιουργήσει και είναι ελεύθερες, δηλαδή δεν έχει δηλώσει ενδιαφέρον κάποιος εθελοντής για αυτές. Αν για κάποια ανάγκη δηλωθεί ενδιαφέρον από κάποιον εθελοντή, τότε θα φαίνεται στις ανεκπλήρωτες ανάγκες.
- 2.1.4. **Ανεκπλήρωτες**, που βλέπει τις ανάγκες που έχουν δηλωθεί ενδιαφέρον από έναν τουλάχιστον εθελοντή. Μπορεί να έχει δηλωθεί από δύο ή και περισσότερους εθελοντές, που φαίνονται τα ονόματα όλων δίπλα στην ανάγκη αυτήν. Πρώτα φαίνεται το όνομα του εθελοντή που πατώντας πάνω στο όνομα, ανοίγει η σελίδα του προφίλ τους του facebook και από δίπλα η λέξη 'Επιλογή' που όταν πατηθεί επιλέγεται ο εθελοντής που θα εκπληρώσει την ανάγκη.
- 2.1.5. **Ολοκληρωμένες**, που εμφανίζονται οι ανάγκες που έχουν ολοκληρωθεί από κάποιον εθελοντή και τις έχει δημιουργήσει ο χρήστης ΑΜΕΑ που είναι εκείνη την στιγμή συνδεδεμένος.
- 2.1.6. **Logout** που αποσυνδέει τον χρήστη από την εφαρμογή.
- 2.2 Αν είναι εθελοντής, εμφανίζεται ένα μενού στα αριστερά που έχει τις παρακάτω επιλογές:
	- 2.2.1. **Προφίλ**, που τον οδηγεί σε μια φόρμα που μπορεί να συμπληρώσει κάποια στοιχεία για τον εαυτό του (όνομα, επίθετο, διεύθυνση, τηλέφωνο, email, ειδική γνώση). Στο προφίλ ενός εθελοντή, υπάρχει και η επιλογή να συμπληρώσει αν έχει κάποια ειδική γνώση (Νοηματική, Braille). Αν κάποιος εθελοντής διαθέτει κάποια ειδική γνώση μπορεί να δει τις ανάγκες που προϋποθέτουν αυτήν τη γνώση. Ειδάλλως δεν μπορεί να δει τις ανάγκες αυτές, κάτι που είναι εύλογο, αφού εκ των πραγμάτων δεν έχει τη δυνατότητα τις εκπληρώσει.
	- 2.2.2. **Ανάγκες Ελεύθερες**, που φαίνονται όλες οι ανάγκες που είναι διαθέσιμες για κάποιον εθελοντή. Εμφανίζονται με τη μορφή λίστας η μία κάτω από την άλλη, φαίνεται το όνομα και η περιγραφή της κάθε μιας και σε περίπτωση που ο χρήστης ενδιαφέρεται για κάποια από

αυτές, πατάει πάνω σε αυτήν και του εμφανίζει κάποιες περισσότερες λεπτομέρειες, πιο αναλυτικά (τίτλος, μέρα, ώρα, περιγραφή) και στο τέλος εμφανίζεται ένα link, που αν πατήσει πάνω σε αυτό ο εθελοντής δηλώνει ενδιαφέρον για την ανάγκη εκείνη. Αυτό γίνεται για να μπορεί να δει ο εθελοντής αν όντως ενδιαφέρεται να εκπληρώσει την ανάγκη αυτή, ή αν, αφού είδε τις λεπτομέρειες, τελικά δεν ενδιαφέρεται να εκπληρώσει τη συγκεκριμένη ανάγκη.

- 2.2.3. **Προς έγκριση**, που είναι οι ανάγκες στις οποίες έχει δηλώσει ενδιαφέρον ο συγκεκριμένος εθελοντής και περιμένει απάντηση από τον ΑΜΕΑ για το αν τελικά θα την εκπληρώσει αυτός ή κάποιος άλλος εθελοντής. Μπορούν να δηλώσουν παραπάνω από ένας εθελοντής ενδιαφέρον για μία ανάγκη, ο ΑΜΕΑ όμως είναι αυτός που διαλέγει τελικά ποιος από όλους τους εθελοντές θα την εκπληρώσει.
- 2.2.4. **Εκπληρωμένες**, που εμφανίζονται οι ανάγκες που έχει εκπληρώσει μέχρις στιγμής ο συγκεκριμένος εθελοντής.
- 2.2.5. **Logout**, που αποσυνδέει το χρήστη από την εφαρμογή.
- 3. **Για εμάς**, εμφανίζονται πληροφορίες σχετικά με τον κατασκευαστή της εφαρμογής. Συγκεκριμένα, αναφέρεται το όνομα του κατασκευαστή, ο λόγος δημιουργίας μιας τέτοιας εφαρμογής, η χρονολογία και κάποια άλλα βασικά χαρακτηριστικά της εφαρμογής.
- 4. **Χάρτης**, εμφανίζεται από το google maps ένας χάρτης που δείχνει τη διαδρομή από το κέντρο της Θεσσαλονίκης μέχρι το ΤΕΙ. Για να γίνει αυτό, χρειάστηκε να πάρουμε ένα ειδικό key από την google ακολουθώντας τις οδηγίες από την παρακάτω σελίδα και χρησιμοποιώντας javascript https://developers.google.com/maps/documentation/javascript/v2/introduction?hl=el#o btaining\_key.
- 5. **FAQ**, έχει κάποιες ερωτήσεις μαζί με τις απαντήσεις τους λύνοντας κάποιες απορίες που μπορεί να έχουν οι χρήστες. Αναλυτικότερα, μια ερώτηση αναφέρεται στο λόγο δημιουργίας της εφαρμογής, μια άλλη ερώτηση στον κατασκευαστή της εφαρμογής, σε ποιους αναφέρεται και τι προϋποθέσεις υπάρχουν για να χρησιμοποιήσει κανείς την εφαρμογή.

- 6. **Επικοινωνία**, έχει μια φόρμα που συμπληρώνει ο χρήστης στην περίπτωση που θέλει κάποια βοήθεια από τον διαχειριστή. Συμπληρώνει στη φόρμα το όνομα του, το επίθετο, το email του και το μήνυμα που θέλει να γράψει. Προϋπόθεση είναι να έχει πληκτρολογήσει το email του, γιατί σε περίπτωση που είναι κενό, του εμφανίζεται ξανά η φόρμα για να την συμπληρώσει σωστά.
- 7. **Logout**, μπορεί ο χρήστης να κάνει γρήγορα logout αποσυνδέοντάς τον από την εφαρμογή.

# **ΚΕΦΑΛΑΙΟ 7 ΠΕΡΙΓΡΑΦΗ**

Σε αυτό το κεφάλαιο θα αναλύσουμε τον τρόπο με τον οποίο λειτουργεί η κάθε σελίδα, πως είναι σχεδιασμένη και τα βασικά σημεία του κώδικά της.

Η πρώτη σελίδα που τρέχει σε ένα project πάντα είναι η index.php. Οπότε, ότι θέλουμε να φορτώνεται κατευθείαν στη σελίδα μας, το βάζουμε στη σελίδα αυτή. Αρχικά, γίνεται require όλα τα αρχεία που είναι απαραίτητα για την σύνδεση με την βάση άρα το αρχείο lib/db.php και στην συνέχεια καλώντας αυτήν τη μέθοδο \$dbConnection = connectToDB(); γίνεται η σύνδεση με την βάση. Έπειτα, φορτώνονται τα αρχεία που λειτουργούν σαν βιβλιοθήκες όπως είναι lib/needs.php, lib/users.php και lib/specialF.php. έτσι όποια μέθοδος και να χρειάζεται να κληθεί κατά τη διάρκεια που κάποιος θα χρησιμοποιεί οποιαδήποτε σελίδα, θα μπορεί αυτή η μέθοδος να εκτελεστεί. Στη συνέχεια, φορτώνεται το βασικό μενού που είναι το αρχείο top.php και περιέχει τις επιλογές που δίνονται σε όλους τους χρήστες. Κατόπιν, φορτώνεται και η εικόνα VOLUNTEER.gif που βρίσκεται μέσα στο φάκελο images.

Στη συνέχεια, γίνονται κάποιοι έλεγχοι για το ποια μενού θα εμφανίζονται. Σε περίπτωση που το \$\_SESSION['type'] είναι ενεργό, δηλαδή αν υπάρχει συνδεδεμένος χρήστης στην εφαρμογή, ελέγχει τι είδους χρήστης είναι. Αν είναι ΑΜΕΑ (if(\$\_SESSION['type'] == 0)) τότε εμφανίζεται το ameamenu, ειδάλλως το volunteersmenu.

Τέλος, ελέγχεται αν υπάρχει η μεταβλητή GET για να φορτώσει την κατάλληλη σελίδα, αν όχι, φορτώνει την αρχική home.php. (Εικόνα 1.)

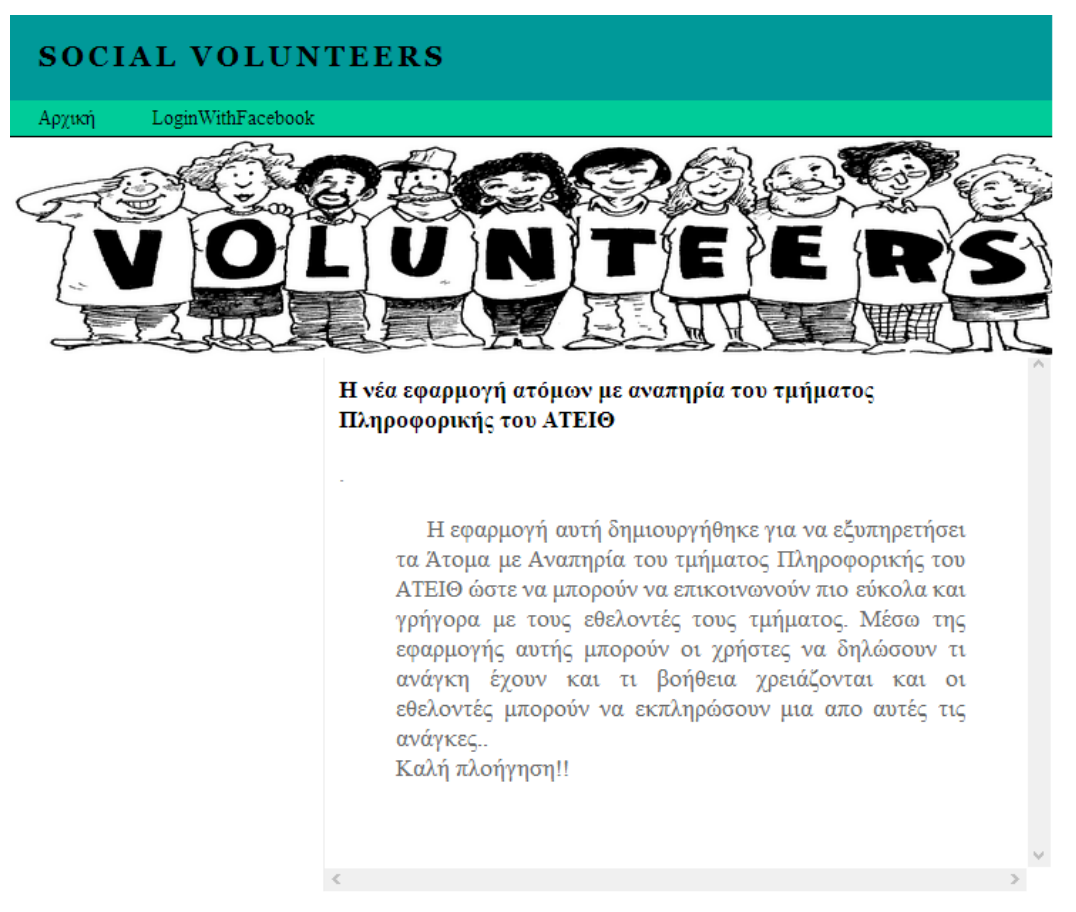

Εικόνα 1.

Η σελίδα home.php εμφανίζεται όταν ο χρήστης πατήσει στο μενού αρχική. Στο σημείο αυτό γίνονται οι πιο βασικοί έλεγχοι για το είδος του χρήστη που είναι στο login. Αρχικά, φορτώνεται η σελίδα fbinit.php που ξεκινάει το access\_token για να μπορέσει κάποιος να συνδεθεί μέσω facebook. Αν υπάρχει access\_token ενεργό, τότε σημαίνει ότι έχει γίνει η σύνδεση και δημιουργούνται τέσσερα SESSIONS. Πρώτα \$ SESSION['email']=\$email αυτό που αποθηκεύεται το email, μετά το όνομα \$\_SESSION['first\_name'] = \$first\_name, έπειτα το επίθετο \$ SESSION['last name'] = \$last name, και τέλος το id του χρήστη \$\_SESSION['user\_id'] = \$user\_id; Έτσι όποια στιγμή θέλουμε μπορούμε να έχουμε αυτές τις πληροφορίες χρησιμοποιώντας το κατάλληλο SESSION.

Οι δύο αυτές σελίδες είναι ίδιες και στα δύο είδη των χρηστών: ΑΜΕΑ ή εθελοντής. Ας δούμε τώρα τι γίνεται σε κάθε περίπτωση χωριστά.

Όταν ο χρήστης είναι ΑΜΕΑ, πατώντας στο μενού «Προφίλ», μεταφέρεται στη σελίδα profil.php και φαίνονται κάποια στοιχεία που μπορεί να έχει δηλώσει και κάποια άλλα που μπορεί να είναι κενά. Το περιεχόμενο των πεδίων όνομα, επίθετο και email συμπληρώνονται από τις μεταβλητές που δημιουργούνται όταν συνδεθεί ο χρήστης, τα SESSIONS. Οι μεταβλητές αυτές, \$\_SESSION['fname'], \$\_SESSION['lname'] και \$\_SESSION['email'], είναι readonly που σημαίνει ότι δεν μπορεί να τα αλλάξει ο χρήστης. Στα πεδία τηλέφωνο και διεύθυνση, αν υπάρχει τιμή στις μεταβλητές \$phone και \$address, φαίνονται στα αντίστοιχα text, αλλιώς είναι κενά για να τα συμπληρώσει ο χρήστης.

(Εικόνα 2).

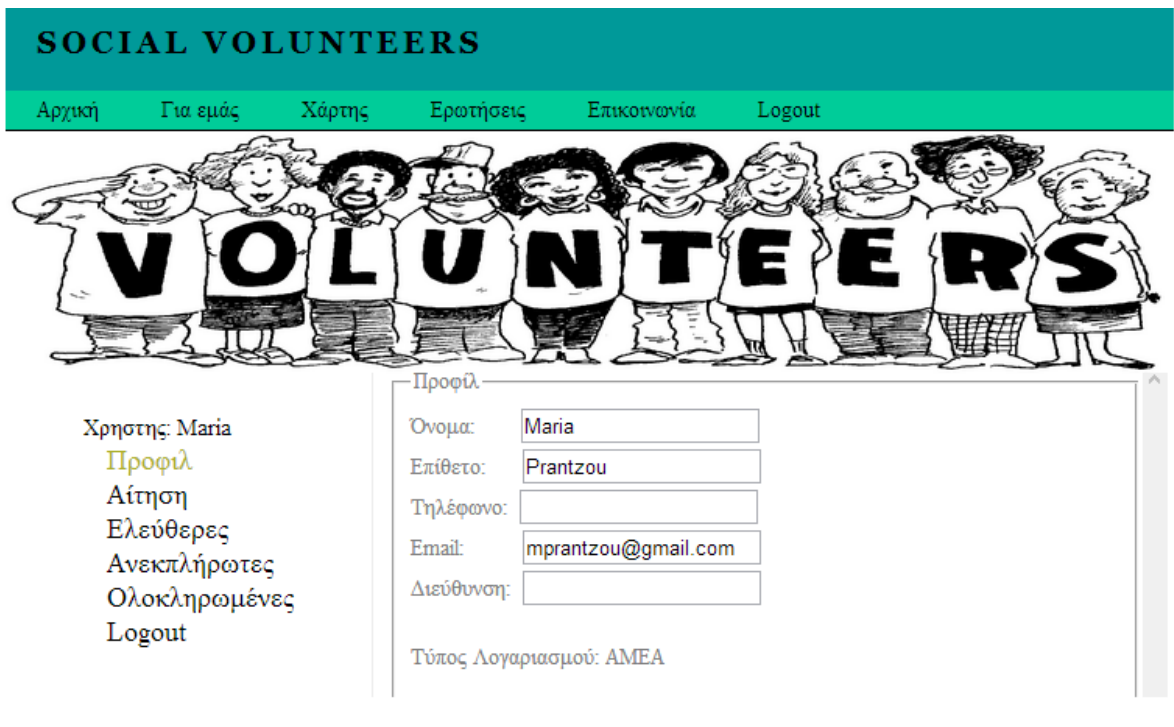

Εικόνα 2

Επιλέγοντας το "Αίτηση" από το μενού δίπλα, πηγαίνει στην σελίδα amea.php και δημιουργεί την ανάγκη που επιθυμεί συμπληρώνοντας μια φόρμα. (Εικόνα 3).

Στην επιλογή ''Τίτλος'' μπορεί να διαλέξει από το combobox που εμφανίζεται μια από τις τέσσερις επιλογές που έχει για να περιγράψει την ανάγκη. Για την ημέρα μπορεί να διαλέξει από το ημερολόγιο που είναι δίπλα του την ημερομηνία που τον ενδιαφέρει, ενώ από το πεδίο ώρα διαλέγει την ώρα που θέλει. Πιο κάτω μπορεί να γράψει ένα μικρό κείμενο που θα περιγράφει αναλυτικότερα την ανάγκη του με περισσότερες λεπτομέρειες ώστε να μπορέσει ο εθελοντής να δει αν μπορεί να την υλοποιήσει. Όταν πατήσει πάνω στο «υποβολή», μεταφέρεται στη σελίδα declareneed.php που προσθέτει την ανάγκη αυτή στις ελεύθερες και εμφανίζεται μήνυμα που λέει ότι η ανάγκη μόλις δημιουργήθηκε.

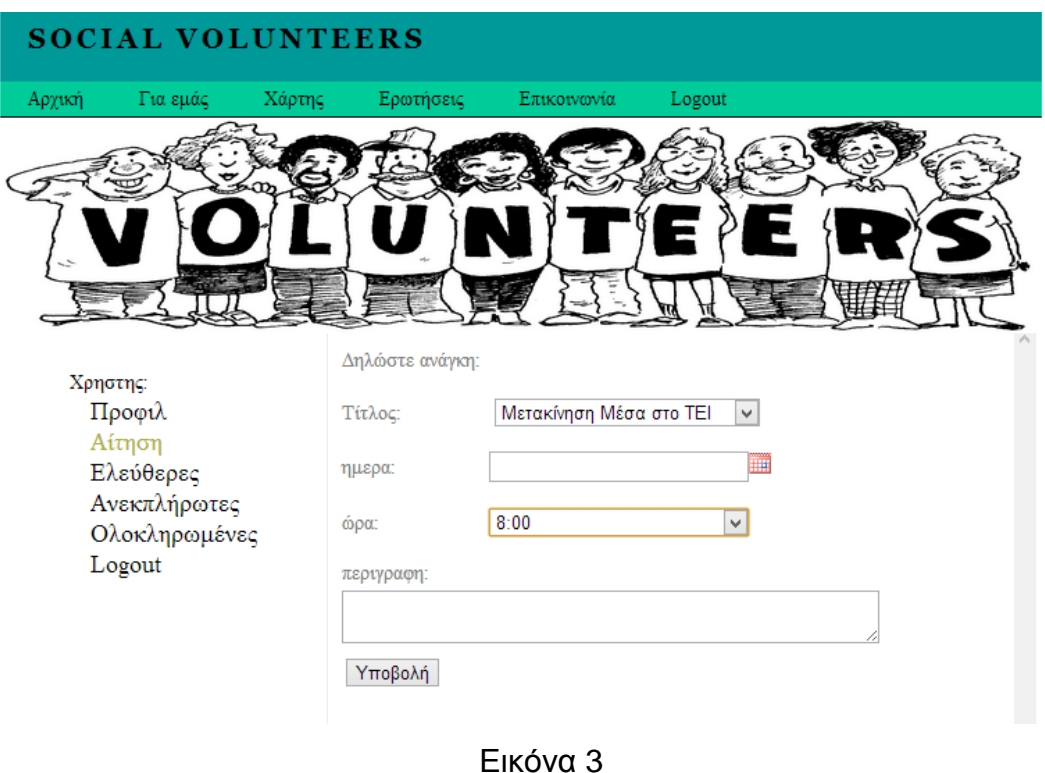

Όταν επιλέγει Ελεύθερες από το μενού, εμφανίζονται οι ανάγκες που είναι ελεύθερες και δεν τις έχει επιλέξει κανένας εθελοντής για να τις εκπληρώσει. (Εικόνα 4).

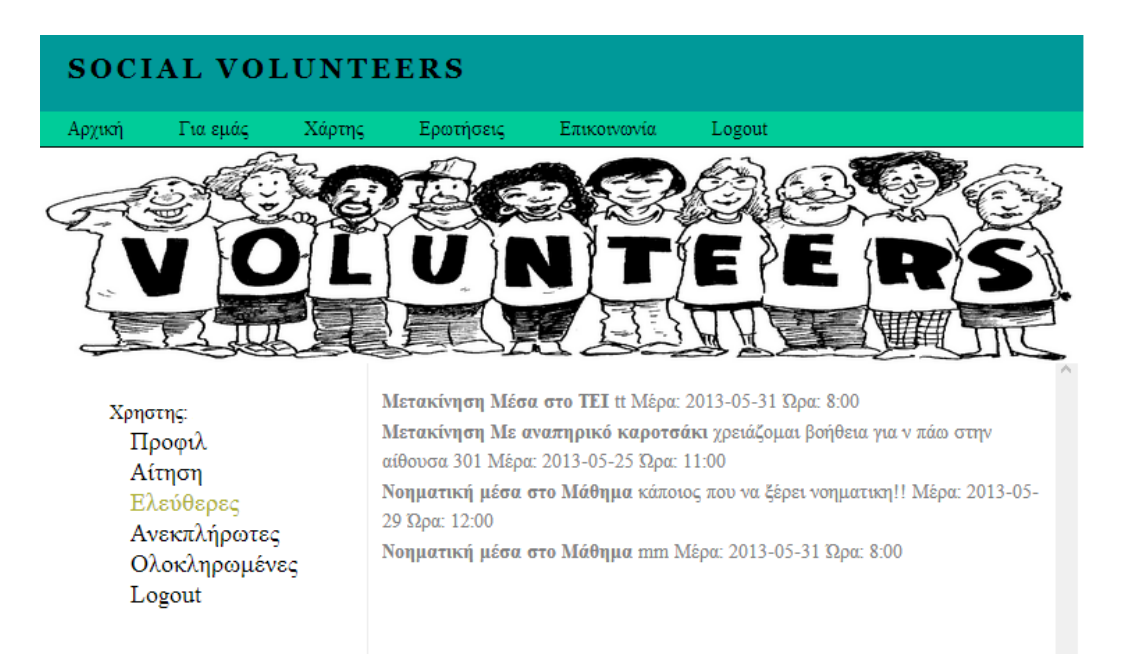

#### Εικόνα 4

Φαίνονται με τη σειρά τα ονόματα των αναγκών, η περιγραφή που μπορεί να έχει γράψει ο χρήστης, η μέρα και η ώρα.

Στην επιλογή "Ανεκπλήρωτες" που έχει ο ΑΜΕΑ στο μενού αριστερά, φαίνονται οι ανάγκες που έχει δηλώσει και έστω και ένας εθελοντής ενδιαφέρον να τις εκπληρώσει. Φαίνονται με τη σειρά τα ονόματα των εθελοντών που ενδιαφέρθηκαν, και δίπλα από κάθε ένα η λέξη «Επιλογή» που όταν ο χρήστης την πατήσει θα επιλέξει κάποιον από όλους τους ενδιαφερόμενους εθελοντές. Αν ο χρήστης επιλέξει πάνω στο όνομα του εθελοντή, θα μεταφερθεί στην σελίδα του facebook του εθελοντή, για να μπορέσει να καταλάβει ποιος είναι και να επικοινωνήσει μαζί του για περισσότερες λεπτομέρειες. (Εικόνα 5)

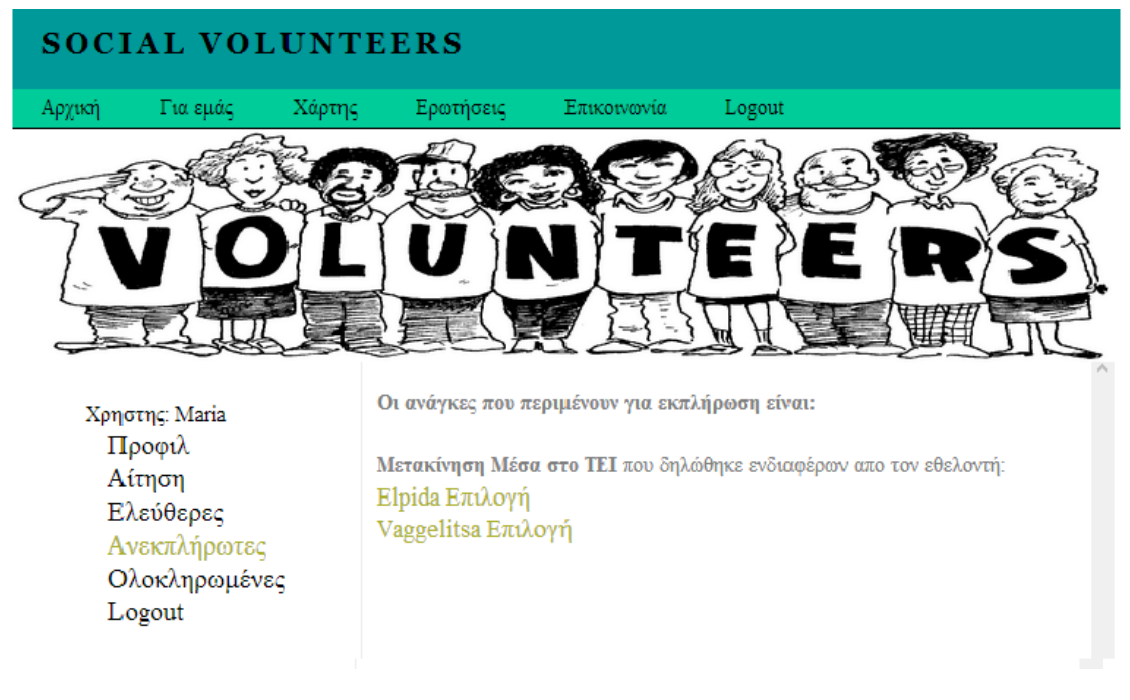

Εικόνα 5.

Στην επιλογή "Ολοκληρωμένες" φαίνονται όλες οι ανάγκες που έχουν εκπληρωθεί από κάποιον εθελοντή. (Εικόνα 6).

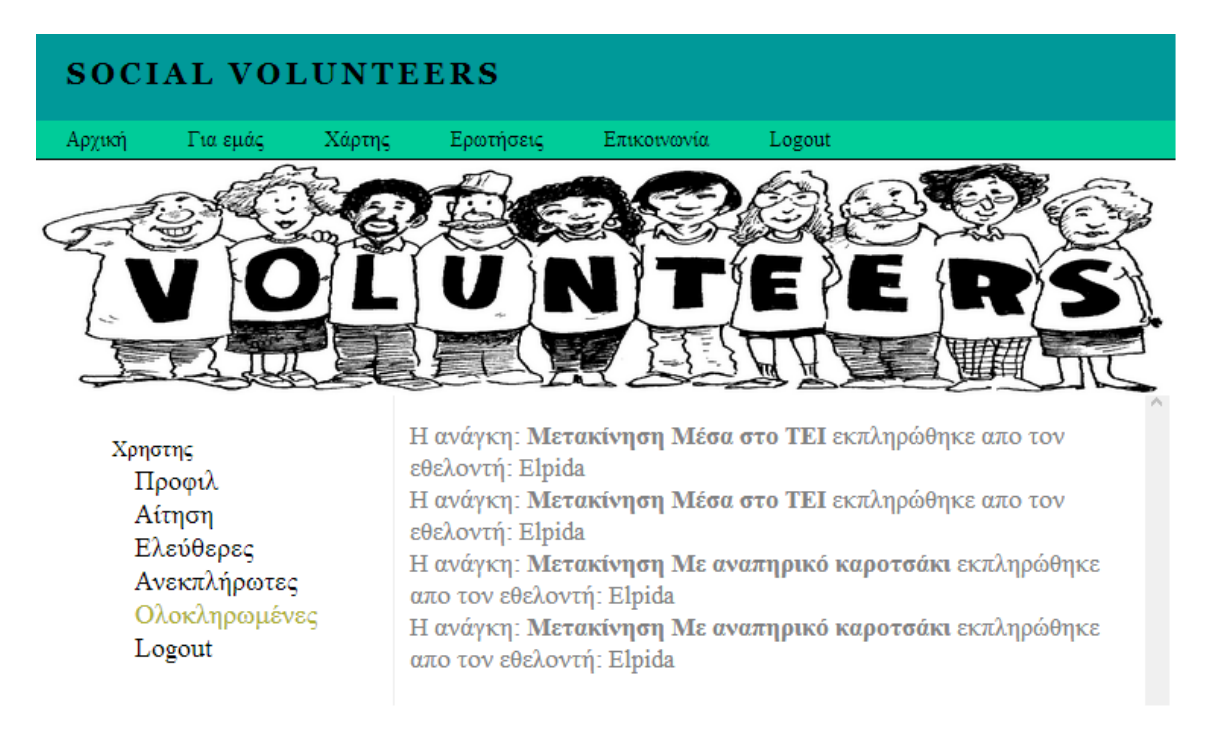

#### Εικόνα 6.

Όταν ο χρήστης είναι εθελοντής, στο μενού «Προφίλ» εμφανίζεται η ίδια φόρμα με τη διαφορά ότι μπορεί να προσθέσει μια ειδική γνώση. Άμα δεν έχει επιλέξει καμία ειδική γνώση, εμφανίζονται όλες οι επιλογές που έχει για να διαλέξει. Αν έχει επιλέξει κάποια από τις προτεινόμενες, εμφανίζεται μόνο αυτή στη θέση του combobox. (Εικόνα 7). Με το κουμπί «Αποθήκευση Αλλαγών» γίνονται οι αλλαγές στη σελίδα Saveprofil.php.

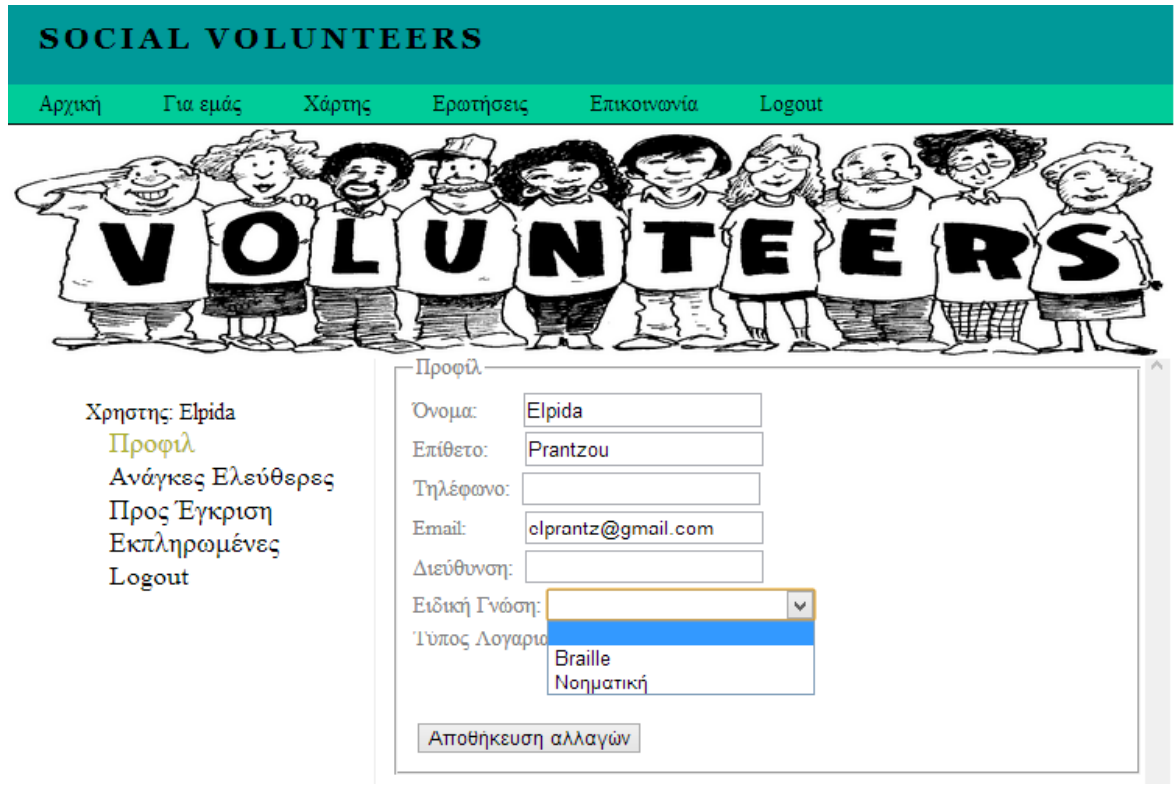

Εικόνα 7.

Στο μενού «Ανάγκες Ελεύθερες» του εθελοντή, φαίνονται οι ανάγκες που είναι ελεύθερες και μπορεί να διαλέξει. (Εικόνα 8.). Μπορεί αν θέλει να πατήσει πάνω σε μια από αυτές και να δει με λεπτομέρειες περισσότερα πράγματα. (Εικόνα 9). Αν πατήσει πάνω στο σύνδεσμο «εδώ» που φαίνεται σε αυτήν τη σελίδα, δηλώνει ενδιαφέρον για την ανάγκη εκείνη. Σε αυτή τη σελίδα επιπλέον γίνεται ακόμα ένας έλεγχος. Αν μια ανάγκη προϋποθέτει κάποια ειδική γνώση, θα τη δούνε μόνο οι εθελοντές που έχουν δηλώσει ότι κατέχουν αυτήν την ειδική γνώση. Αν όμως κάποιος δεν την έχει, δεν θα τη δει γιατί δεν μπορεί έτσι κι αλλιώς να βοηθήσει. Με τη μέθοδο getSpecialFRequest (\$id\_need) ελέγχεται αν η ανάγκη αυτή χρειάζεται ειδική γνώση και στη συνέχεια ελέγχεται αν ο εθελοντής που είναι συνδεδεμένος στην εφαρμογή έχει δηλώσει αυτήν την ειδική γνώση.

\$id\_eth=getIdethHas(\$id\_f); if(\$user\_id==\$id\_eth)

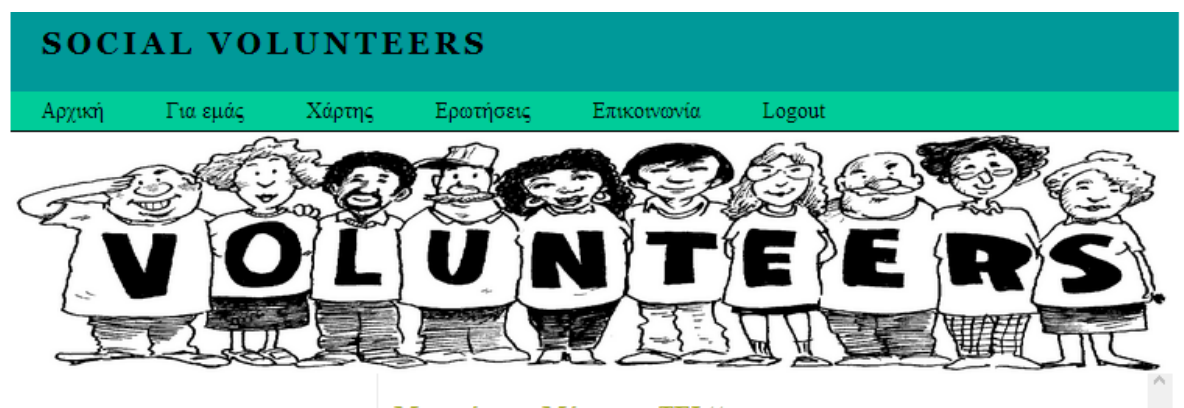

Χρηστης: Elpida Προφιλ Ανάγκες Ελεύθερες Προς Έγκριση Εκπληρωμένες Logout

Μετακίνηση Μέσα στο ΤΕΙ tt Μετακίνηση Με αναπηρικό καροτσάκι χρειάζομαι βοήθεια για ν πάω στην αίθουσα 301 Μετακίνηση Μέσα στο ΤΕΙ eimai i aleksandra

Εικόνα 8.

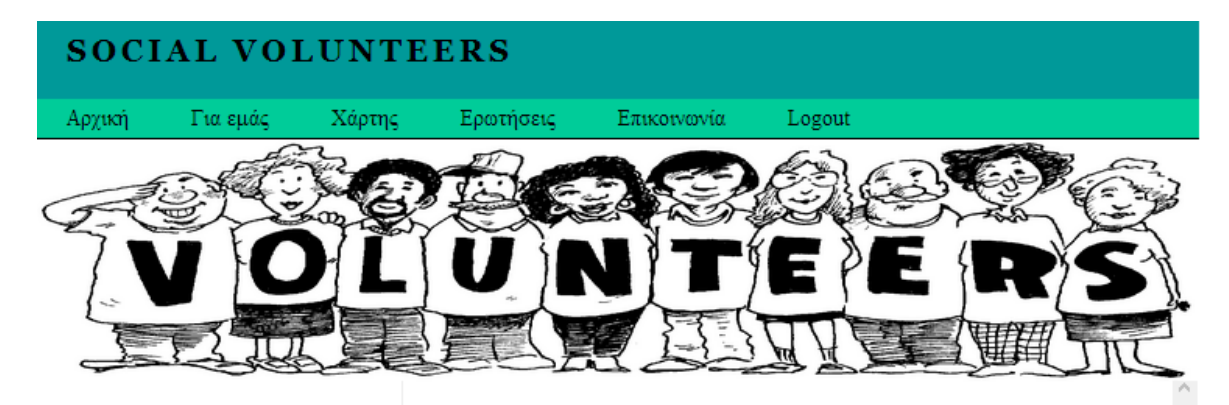

Χρηστης: Elpida Προφιλ Ανάγκες Ελεύθερες Προς Έγκριση Εκπληρωμένες Logout

Η ανάγκη που ενδιαφερθείκατε να εκπλρώσετε είναι η εξής:

Όνομα: Μετακίνηση Με αναπηρικό καροτσάκι Περιγραφή: χρειάζομαι βοήθεια για ν πάω στην αίθουσα 301 Μέρα: 2013-05-25  $Ωρα: 11:00$ 

**Την δήλωσε ο χρήστης:** Maria

Αν ενδιαφέρεστε να συνεχίσετε και να δηλώσετε ενδιαφέρον πατήστε εδώ

#### Εικόνα 9.

Στο μενού «Προς Έγκριση» φαίνονται οι ανάγκες που έχουν δηλωθεί ενδιαφέρον και περιμένουν απάντηση από τον ΑΜΕΑ που τη δημιούργησε. (Εικόνα 10).

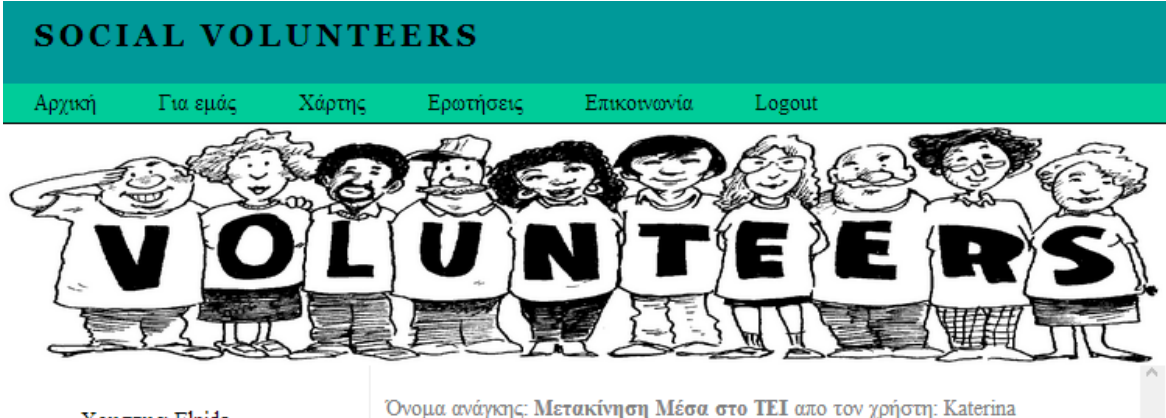

Χρηστης: Elpida Προφιλ Ανάγκες Ελεύθερες Προς Έγκριση Εκπληρωμένες Logout

Όνομα ανάγκης: Μετακίνηση Μέσα στο ΤΕΙ απο τον χρήστη: Katerina Όνομα ανάγκης: Μετακίνηση Μέσα στο ΤΕΙ απο τον χρήστη: Katerina Όνομα ανάγκης: Βοήθεια στον υπολογιστή απο τον χρήστη: Katerina Όνομα ανάγκης: Βοήθεια στον υπολογιστή απο τον χρήστη: Katerina

Εικόνα 10.

Τέλος, στο μενού «Εκπληρωμένες» φαίνονται οι ανάγκες που έχει εκπληρώσει ο χρήστης. (Εικόνα 11)

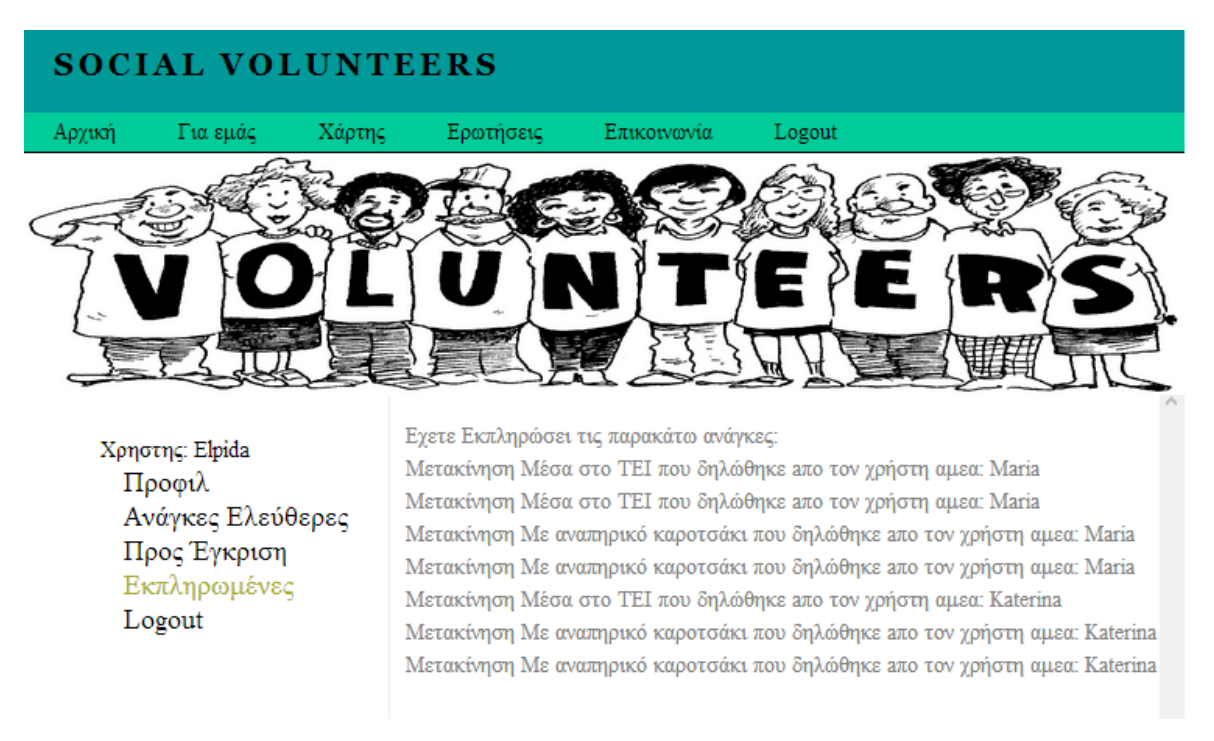

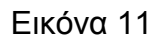

#### **ΣΥΜΠΕΡΑΣΜΑΤΑ ΠΡΟΤΑΣΕΙΣ**

Ως συμπέρασμα, προκύπτει λοιπόν απ' όλα τα παραπάνω που αναφέρθηκαν, ότι η εφαρμογή αυτή είναι μια σημαντική βοήθεια για τους ανθρώπους που έχουν κάποιο κινητικό πρόβλημα, αλλά είναι συνάδελφοι όπως όλοι οι φοιτητές του ΤΕΙ μας. Έτσι, δεν πρέπει να αποκλείονται μη μπορώντας να παρακολουθήσουν τα μαθήματα όπως όλοι οι υπόλοιποι. Η βοήθεια αυτή υπήρχε από τους εθελοντές και πριν από τη δημιουργία αυτής της εργασίας, αλλά τώρα, μέσω της εφαρμογής αυτής, θα είναι σίγουρα πιο γρήγορη και εύκολη για όλους.

Τα άτομα που πρόκειται να χρησιμοποιήσουν αυτήν την εφαρμογή είναι κατά κύριο λόγο φοιτητές του τμήματος πληροφορικής, οπότε έχουν μια αρκετά καλή σχέση με τους υπολογιστές και το διαδίκτυο, έτσι σαφώς θα είναι πιο εύκολη η χρήση της εφαρμογής σε άτομα του τμήματος μας, από ότι σε άτομα από άλλα τμήματα. Αυτό δε σημαίνει όμως ότι δεν μπορούν να την χρησιμοποιήσουν και άτομα από άλλα τμήματα. Γι' αυτό το λόγο η εφαρμογή είναι απλά σχεδιασμένη και εύκολα κατανοητή για να μπορεί να εξυπηρετήσει όλους τους χρήστες της από οποιοδήποτε τμήμα και σε οποιονδήποτε χώρο.

Επίσης, θα πρέπει να προσεχθεί η σωστή χρήση της εφαρμογής, γιατί σε αντίθετη περίπτωση, μπορεί να υπάρχει πρόβλημα από την μεριά των εθελοντών μη μπορώντας να τους εξυπηρετήσουν. Δηλαδή, όταν ο χρήστης ΑΜΕΑ δημιουργήσει μια ανάγκη, να συμπληρώνει όλα τα απαραίτητα στοιχεία με σαφήνεια για να μπορέσει να βοηθήσει τον εθελοντή να καταλάβει αν μπορεί να υλοποιήσει αυτήν την ανάγκη. Ακόμα, είναι σημαντικό να μη γίνεται κατάχρηση της εφαρμογής, δηλαδή να σημειώνονται και να προβάλλονται πολλές ανάγκες χωρίς να υπάρχει πραγματικός λόγος.

Η εφαρμογή θα μπορούσε να εξελιχθεί ακόμα περισσότερο ίσως από κάποιον άλλον φοιτητή του τμήματος, δίνοντας περισσότερες επιλογές στους ήδη χρήστες ή και ακόμα να μπορέσουν να τη χρησιμοποιήσουν και άλλου είδους χρήστες με διαφορετικά προβλήματα και όχι μόνο. Για παράδειγμα, μπορεί να αναφέρεται σε άτομα που είναι στην ομάδα μπάσκετ του ΤΕΙ και να μπορούν να συνεννοούνται για προπονήσεις και εκδηλώσεις.

Ελπίζουμε και θα μας ευχαριστήσει ιδιαίτερα, ότι αυτή η εκπόνηση που έγινε για τη δημιουργία αυτής της εφαρμογής δε θα πάει χαμένη, και θα μπορέσουν τα εξυπηρετούνται τα άτομα για τα οποία δημιουργήθηκε αυτή η εφαρμογή.

### **ΒΙΒΛΙΟΓΡΑΦΙΑ**

http://www.w3schools.com/

http://php.net/

https://developers.facebook.com/docs/reference/php/facebook-api/ https://github.com/facebook/facebook-php-sdk http://developers.facebook.com/docs/reference/fql/ http://developers.facebook.com/docs/guides/games/getting-started/ https://developers.facebook.com/docs/appsonfacebook/tutorial/#auth https://developers.facebook.com/docs/howtos/login/server-side-login/#step2 https://developers.facebook.com/docs/technical-guides/login/ https://developers.facebook.com/docs/concepts/login/login-architecture/ http://developers.facebook.com/tools/explorer http://pl-

pamak.wikispaces.com/%CE%97+%CE%AD%CE%BD%CE%BD%CE%BF%CE%B9% CE%B1+%CF%84%CE%BF%CF%85+%CE%9A%CE%BF%CE%B9%CE%BD%CF%8 9%CE%BD%CE%B9%CE%BA%CE%BF%CF%8D+%CE%94%CE%B9%CE%BA%CF %84%CF%8D%CE%BF%CF%85

http://jqueryui.com/datepicker/#multiple-calendars

http://www.newargos.gr/index.php?option=com\_content&view=article&id=123:2011- 02-21-08-21-00&catid=49:2011-02-09-09-21-39&Itemid=53

http://en.wikipedia.org/wiki/Access\_token

https://developers.google.com/maps/documentation/javascript/v2/introduction?hl=el#obtai ning\_key.